# **SUBMITTER'S GUIDE TO ELECTRONIC DATA TRANSMISSION**

*for the*

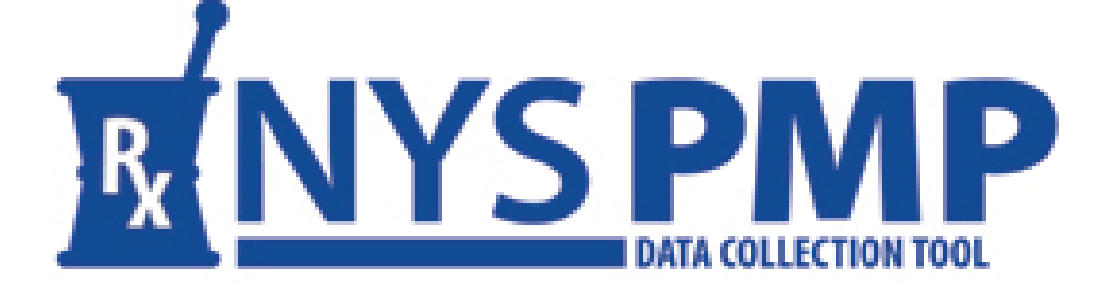

**Revised: February 2014**

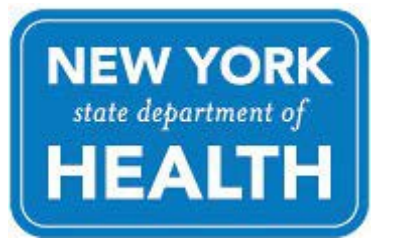

**NEW YORK STATE DEPARTMENT OF HEALTH**

*Bureau of Narcotic Enforcement*

1-866-811-7957 www.health.ny.gov/professionals/narcotic *This page left intentionally blank*

## **Table of Contents**

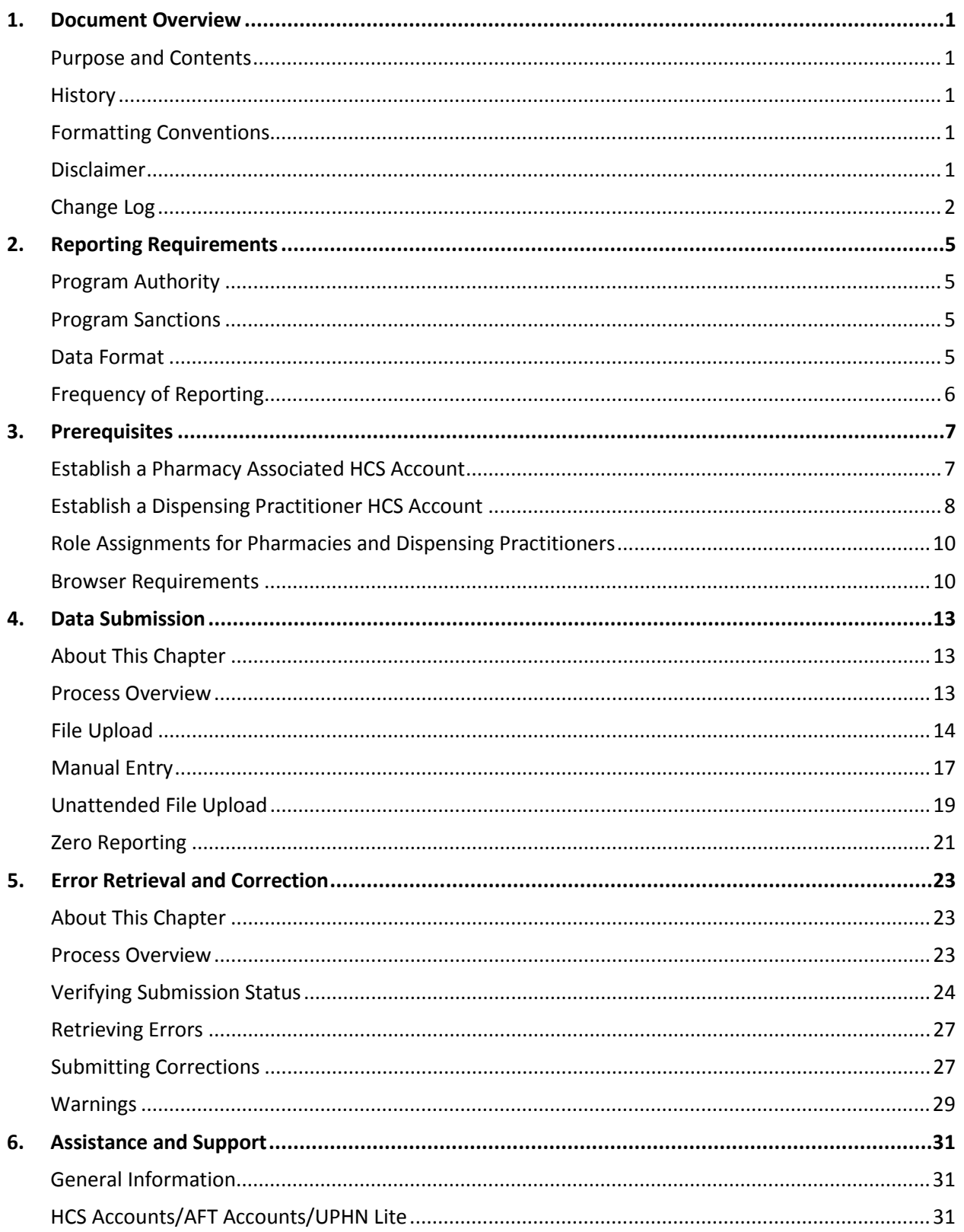

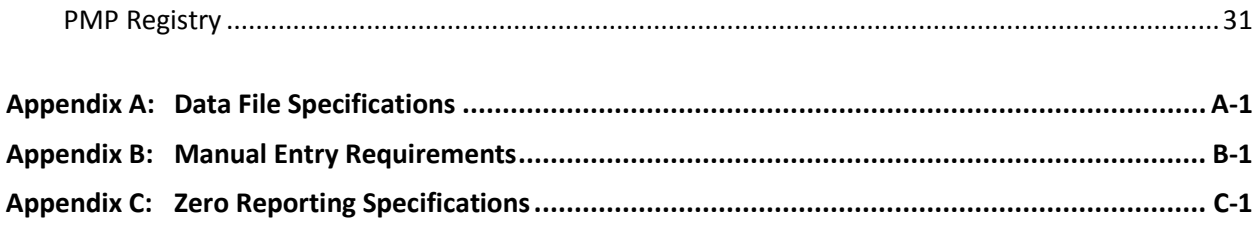

## <span id="page-4-0"></span>**1. Document Overview**

#### <span id="page-4-1"></span>**Purpose and Contents**

The *Submitter's Guide to Electronic Data Transmission (Guide)*, as developed by the New York State Department of Health's (NYSDOH) Bureau of Narcotic Enforcement (BNE), is designed to serve as a step-by-step guide for the electronic submission of controlled substance prescription data to the Department for inclusion in the New York State Prescription Monitoring Program (PMP) Registry.

Topics discussed within this *Guide* include:

- Overview of the *Guide*
- Reporting requirements and frequency
- Data file submission methodologies and associated criteria
- Retrieval and correction of errors
- Assistance and support
- File and entry specifications

#### <span id="page-4-2"></span>**History**

This *Guide* supersedes the July 2008 edition of the *Manual of Instructions*. Much of the content found within the superseded publication has been incorporated into this *Guide* and has been refreshed, as applicable, in an effort to better reflect updates to industry-standard reporting specifications.

### <span id="page-4-3"></span>**Formatting Conventions**

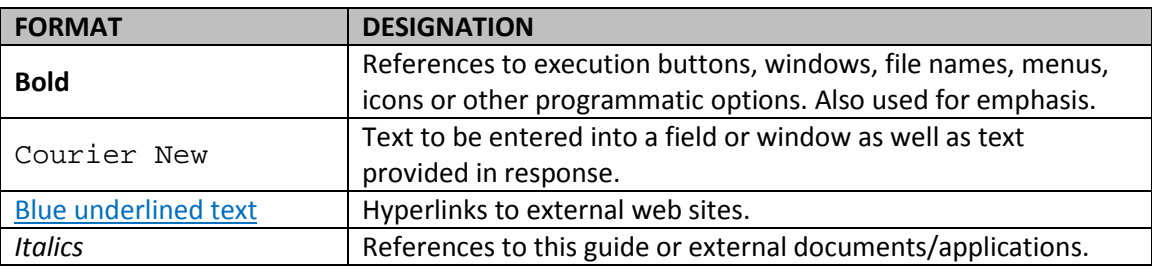

The following formatting conventions are used throughout this document:

#### <span id="page-4-4"></span>**Disclaimer**

Every effort has been made to ensure the accuracy of the information contained within this *Guide* at the time of publication. Please be advised, however, that information is subject to change without notice.

#### <span id="page-5-0"></span>**Change Log**

The Change Log records the *Guide's* publication history as well any substantive modifications to major content areas:

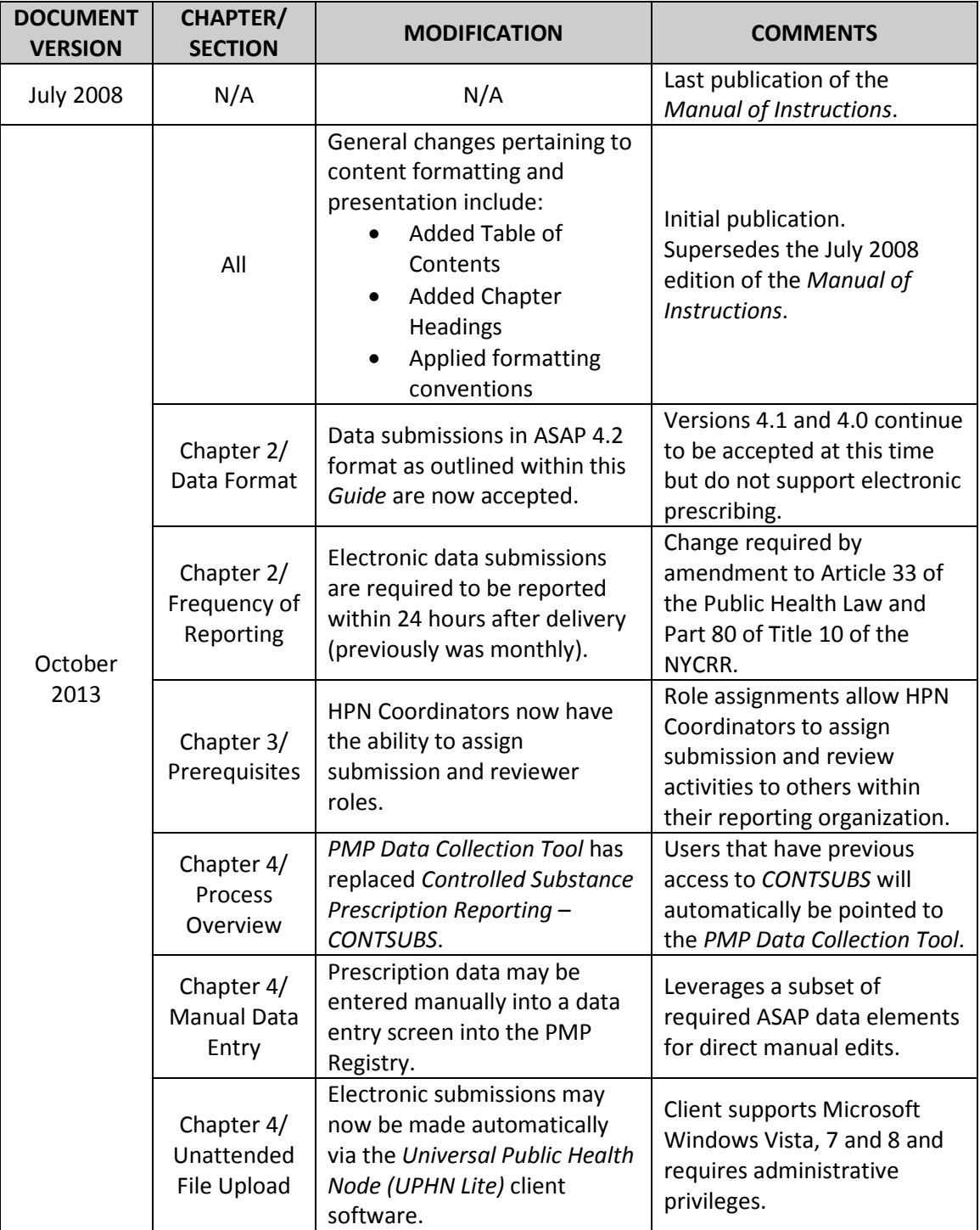

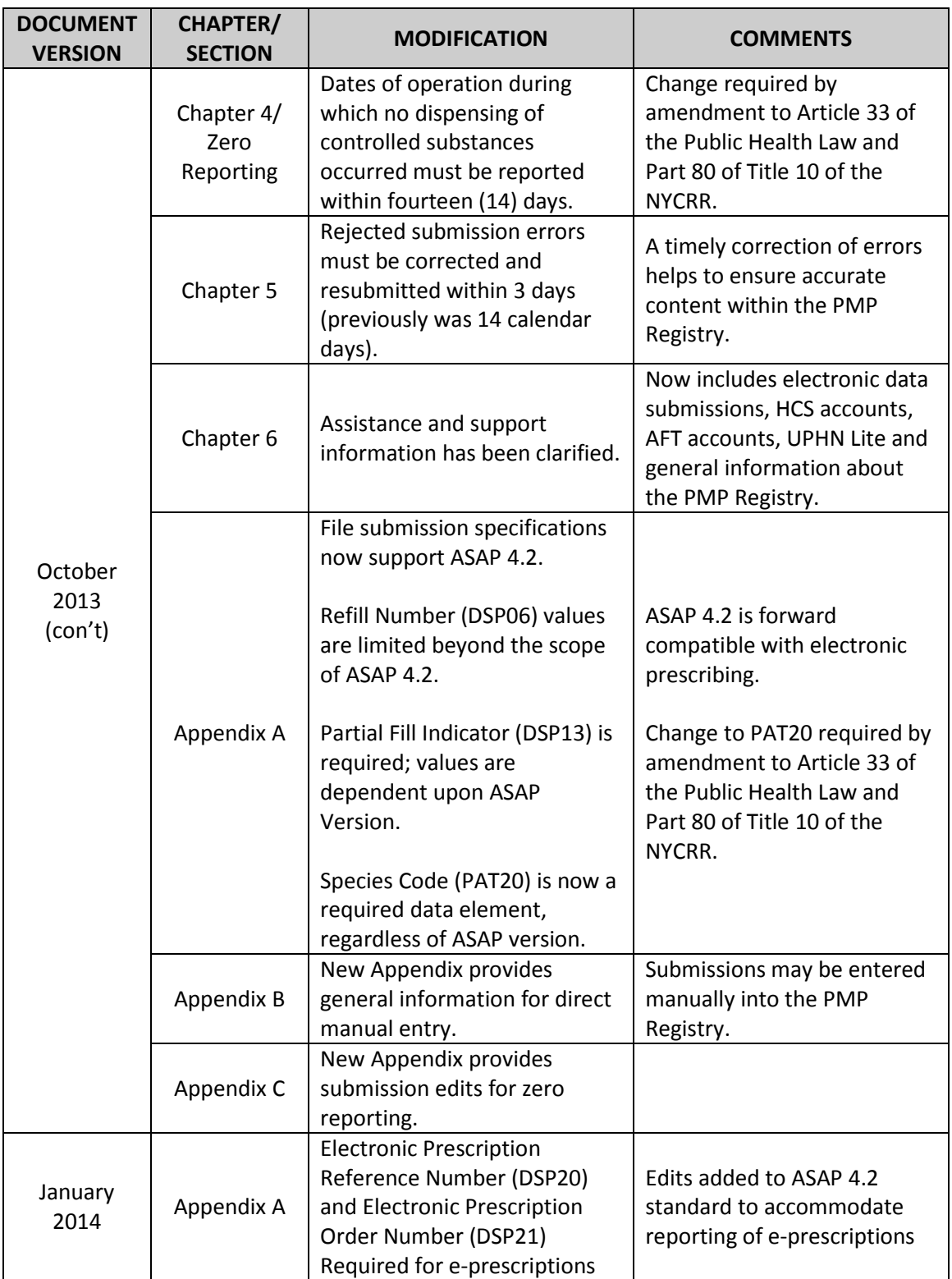

*This page left intentionally blank*

## <span id="page-8-0"></span>**2. Reporting Requirements**

### <span id="page-8-1"></span>**Program Authority**

Article 33 of the Public Health Law and Part 80 of Title 10 the New York Codes, Rules and Regulations require all pharmacy providers, dispensing practitioners and manufacturers and distributors of controlled substances registered within New York State to electronically transmit information regarding dispensed controlled substances to the New York State Department of Health (NYSDOH) in a timely and accurate manner. Such electronic filing is a error function and responsibility of every dispenser. Data collected as a result of the submission process securely resides within the Prescription Monitoring Program (PMP) Registry and is closely analyzed by BNE for discrepancies and in support of a number of public health initiatives.

Effective August 27, 2013, New York State Public Health Law requires most practitioners to consult the PMP Registry prior to writing a prescription for a controlled substance in Schedule II, III and IV for a patient. The same law allows pharmacists to consult the PMP Registry before dispensing a controlled substance. Such access allows both practitioners and pharmacists to better evaluate a patient's treatment as it pertains to controlled substance prescribing and dispensing.

If you have questions regarding the electronic submissions of controlled substance data, please contact BNE via email at [narcotic@health.state.ny.us](mailto:narcotic@health.state.ny.us) or via phone at (866) 811-7957, Option 1.

#### <span id="page-8-2"></span>**Program Sanctions**

Failure of a pharmacy provider or dispensing practitioner to electronically submit information regarding dispensed controlled substances to NYSDOH is a violation of Public Health Law and regulations and may result in the commencement of an enforcement action and/or the levying of fines.

Pharmacy providers and dispensing practitioners utilizing a data submission service to transmit prescription information on their behalf remain solely responsible for compliance with the law, regulations and this *Guide*.

#### <span id="page-8-3"></span>**Data Format**

Electronic submissions must adhere to the *American Society for Automation in Pharmacy (ASAP)* Version 4.2, 4.1 or 4.0 character-delimited data formatting standards as described within this *Guide* and will be audited by the NYSDOH for compliance. The acceptance of ASAP Version 4.2 submissions is effective August 27, 2013.

Data files not meeting minimum requirements will be rejected, the submitting entity will be provided with reason(s) for the rejection, and data contained within such files will not be submitted into the PMP Registry.

Electronic prescribing, which is supported in ASAP Version 4.2, will become mandatory in New York State effective March 27, 2015. In order to support an orderly transition to electronic prescribing, please be aware that NYSDOH anticipates requiring all data submissions to be in ASAP 4.2 format sometime during 2014. Please see *Appendix A: File Upload Specifications* and *Appendix C: Zero Reporting Specifications* for additional information regarding applicable ASAP 4.2 field specifications.

Pharmacy providers and dispensing practitioners interested in obtaining a copy of the full ASAP reference documentation should directly contact the American Society for Automation in Pharmacy at 1-610-825-7783 or visit the ASAP web site a[t www.asapnet.org.](http://www.asapnet.org/)

#### <span id="page-9-0"></span>**Frequency of Reporting**

As required by law and regulations, pharmacy providers and dispensing practitioners must submit information regarding dispensed controlled substances to NYSDOH within **twenty-four (24) hours from the time of delivery**. Pharmacies delivering prescriptions by mail or licensed express delivery services are required to file prescription information no later than **seventy-two (72) hours after the substance was shipped** from the pharmacy.

Pharmacy providers and dispensing practitioners are responsible for checking the status of their data submissions. In the event of a rejection, the submitting pharmacy provider and dispensing practitioner is responsible for correcting the rejected submission and resubmitting the information within **three (3) days**.

Dates of operation during which no dispensing of a controlled substance occurred (e.g., store closed for a holiday, etc.) must nevertheless still be reported to NYSDOH within **fourteen (14) days**. Please refer to Chapter 4 for specific information regarding the Zero Report process.

## <span id="page-10-0"></span>**3. Prerequisites**

#### <span id="page-10-1"></span>**Establish a Pharmacy Associated HCS Account**

In order to transmit data to NYSDOH and retrieve/correct any corresponding error(s), pharmacy providers must establish a NYSDOH Health Commerce System (HCS) account and have the account associated to their respective business entity by BNE. To accomplish this, send an email request to the Bureau of Narcotic Enforcement (BNE) at [narcotic@health.state.ny.us](mailto:narcotic@health.state.ny.us) containing the following required information:

- $\checkmark$  Your pharmacy's name and mailing address
- $\checkmark$  Your pharmacy's phone number and FAX number
- $\checkmark$  Your pharmacy's NCPDP Number (formerly referred to as NABP Number)
- $\checkmark$  Your pharmacy's NYS Board of Pharmacy License Number
- $\checkmark$  Your pharmacy's DEA License Number
- $\checkmark$  Your pharmacy's NPI Number if available
- $\checkmark$  Name of Software Vendor used for data submissions (if applicable)
- $\checkmark$  Please be sure to indicate "Pharmacy HCS Account Request" in the subject heading of your email.

Pharmacy providers must designate a 'Director' for the account. This is usually the entity owner or supervising pharmacist. To designate a Director, you will need to provide the following additional information in your email:

- $\checkmark$  First Name, Middle Name and Last Name
- $\checkmark$  Title
- $\checkmark$  Date of Birth
- $\checkmark$  E-mail address
- $\checkmark$  Telephone Number

If you will be submitting for more than one store, please provide the information above for each pharmacy.

If you are requesting an initial account for a pharmacy chain store headquarters or software vendor, indicate this information in your request.

Once the Department has received your e-mail request, the necessary HCS application forms will be e-mailed to you. Follow the instructions provided and retain a copy for your records. Each pharmacy must complete the "Participation Organization Security and Use Policy" within the packet (Document 1 of the Security and Use Packet).

Once an account has been approved, an individual confidential PIN number will be assigned and sent to you via United States Postal Service by the NYSDOH Commerce Accounts Management Unit (CAMU).

After the initial account has been established for the pharmacy, the *HCS Director* at the pharmacy will have the responsibility and authority to add an additional Health Commerce *Coordinator* or Health Commerce *User* Account for their pharmacy.

To generate an account for an additional Health Commerce *Coordinator* for your Pharmacy:

- 1. Navigate to [https://commerce.health.state.ny.us](https://commerce.health.state.ny.us/)
- 2. Enter your HCS user ID and password
- 3. Click **Coord Account Tools** HCS (on left, in My Applications)
- 4. Click **Request an Account** (under HCS Coordinator Tools)
- 5. Click the **Duties and Responsibilities** and **Instructions** for the type of account you are requesting. Print these documents and provide to the requestor to read and retain
- 6. Click **Coordinator** or **Security Coordinator** under Request an Account
- 7. Follow the instructions to complete and send in the notarized paperwork. NOTE: Health Commerce Coordinators have authority to request additional accounts. It is advised to limit the Number of Health Commerce Coordinator accounts you establish for your pharmacy.

To generate a Health Commerce System account for pharmacy employees that do not require Health Commerce Coordinator responsibilities, use the appropriate link below and follow the steps. This is a web-based paperless process (requires NYS Driver License or non- Driver Photo ID):

*Licensed Medical Professional*, use this link and follow the directions: <https://apps.health.ny.gov/pubdoh/comdir/edoc/edocmed/>

*Unlicensed Professional*, the Health Commerce Coordinator uses this link to initiate a user account on your behalf:

<https://apps.health.ny.gov/pub/usertop.html>

#### <span id="page-11-0"></span>**Establish a Dispensing Practitioner HCS Account**

The Department of Health has instituted a paperless application process for **Licensed Medical Professionals** (e.g., dispensing practitioners and veterinarians) and **Unlicensed Professionals** to apply for a Health Commerce System (HCS) account.

- The process is entirely electronic and does not require signatures and a notary.
- A NYS DMV Driver's License or a NYS DMV Non-driver Photo ID is necessary to apply.
- Upon completion of the application, applicant is granted immediate access to the HCS.
- A User account request should be completed by a Health Commerce Coordinator for unlicensed professionals.

*If you are a Licensed Medical Professional*, use this link and follow the directions: <https://apps.health.ny.gov/pubdoh/comdir/edoc/edocmed/>

*If you are an Unlicensed Professional*, the Health Commerce Coordinator uses this link to initiate a user account on your behalf: <https://apps.health.ny.gov/pub/usertop.html>

If the applicant does not have a NYS DMV Driver's License or NYS DMV Non-driver Photo ID, paper applications are accepted. Just choose the option 'I do not have a NYS driver's license or Non-driver Photo ID' and follow the instructions.

For additional guidance in establishing accounts on line, click on the link entitled 'Quick Reference Guide'.

After the Health Commerce Account is established, dispensing practitioners must register their medical or veterinary practice with the Health Commerce System. Please complete the steps outlined below depending on whether you operate as a **Sole Practitioner** or a **Medical Practice**.

**Sole Practitioner** – Not an owner of a medical or veterinary practice, corporation, proprietorship or partnership (practicing under your own license and registration).

- 1. Log in to the Health Commerce System with your new User ID and password at the following websit[e https://commerce.health.state.ny.us](https://commerce.health.state.ny.us/) or click on the link provided.
- 2. Click on "Register Medical Practice" under My Applications on the left side of the screen
- 3. Enter your Primary ID. This is your 6 digit registered NYS professional license number
- 4. Enter your Practice Name
- 5. Enter the address, phone and fax number of your practice
- 6. Check the box stating that you have read and agree to the terms outlined in the Security and Use Policy (SAUP).
- 7. Click "Submit"
- 8. You will receive an email that your practice has been registered with the HCS and your request to be a HCS Director has been submitted to CAMU (Commerce Accounts Management Unit). Within 3-5 business days you should receive an email from 'NYSDOH-Commerce-Help BML' if your request has been accepted. Once accepted, you are now a HCS Director and may request a HCS account for your employees.

**Medical Practice** – Owner of a medical or veterinary practice, corporation, proprietorship or partnership .

- 1. Log in to the Health Commerce System with your new User ID and password at the following websit[e https://commerce.health.state.ny.us](https://commerce.health.state.ny.us/) or click on the link provided.
- 2. Click on "Register Medical Practice" under My Applications on the left side of the screen
- 3. Enter your Primary ID. This is your 6 digit Professional Service Corporation (PSC) number or Company ID number. Click here to look up your PSC or Company ID number on the NYS Education Department (SED) website http://www.op.nysed.gov/opsearches.htm#nme
- 4. Enter the Practice Name
- 5. Enter the address, phone and fax number of the medical practice
- 6. Check the box stating that you have read and agree to the terms outlined in the Security and Use Policy (SAUP).
- 7. Click "Submit"
- 8. You will receive an email that your practice has been registered with the HCS and your request to be a HCS Director has been submitted to CAMU (Commerce Accounts Management Unit). Within 3-5 business days you should receive an email from 'NYSDOH-Commerce-Help BML' if your request has been accepted. Once accepted, you are now a HCS Director and may request a HCS account for your employees.

**If you need assistance completing any of these steps, please contact CAMU at 1-866-529-1890.**

#### <span id="page-13-0"></span>**Role Assignments for Pharmacies and Dispensing Practitioners**

After the pharmacy or dispensing practitioner Health Commerce Accounts are established, the account holder must have the appropriate roles to allow them to electronically submit dispensed controlled substance data to NYSDOH or review the Submission Status and corresponding Errors for their organization. The Health Commerce Coordinator is responsible for granting the roles of *Controlled Substance Prescription Data Submitter* and/or *Controlled Substance Prescription Data Reviewer* to other HCS account holders of their choosing.

To add a person with an HCS account to the roles for Controlled Substance Prescription Data activities, the HCS Coordinator must take the following steps:

- 1. Click **Coordinator's Update** Tool (left side panel under My Applications)
- 2. Select **Pharmacy or Organization**
- 3. Click **Manage Role Assignments** (blue tab)
- 4. Click the **Modify** link to the right of the *Controlled Substance Prescription Data Submitter* role
- 5. Check the box next to the person you want to add to the role (you may also perform a **Search for Person by Name** if you want to assign the role to someone not affiliated with your organization). HCS Coordinators may assign the *Controlled Substance Prescription Data Submitter* role to their own account if they will be handling data submissions.
- 6. Click the **Add to Role** button.
- 7. Repeat steps 4 6 to assign the *Controlled Substance Prescription Data Reviewer* role.

#### <span id="page-13-1"></span>**Browser Requirements**

The ability to submit data and retrieve errors is provided via the *PMP Data Collection Tool* (formerly known as *Controlled Substance Prescription Reporting – CONTSUBS*).

Access to the *PMP Data Collection Tool* is provided via the HCS which is an Internet-facing secured portal into which pharmacy providers must utilize to transmit controlled substance prescription information and check on submission status.

The URL to the HCS is:

#### [https://commerce.health.state.ny.us](https://commerce.health.state.ny.us/)

A desktop-based Internet browser providing 128-bit Secure Socket Layer (SSL) encryption (e.g., Internet Explorer 7.0 or newer, Mozilla Firefox 3.6 or newer) must be used to access the HCS and in the transmission of all data and retrieval of errors. The browser must be configured to accept cookies, and JavaScript should be enabled.

*This page left intentionally blank*

### <span id="page-16-0"></span>**4. Data Submission**

### <span id="page-16-1"></span>**About This Chapter**

This chapter provides information and instructions regarding the electronic submission of dispensed controlled substance data to the New York State Department of Health (NYSDOH).

#### <span id="page-16-2"></span>**Process Overview**

Pharmacy providers and dispensing practitioners may utilize three different delivery methodologies for electronically submitting prescription information to NYSDOH:

- File Upload
- Manual Entry
- Unattended File Upload

The ability to submit data via both direct screen entry as well as file upload is provided via the *PMP Data Collection Tool*. Additionally, the ability to submit data in an **unattended** secure fashion is provided via NYSDOH's *Universal Public Health Node (UPHN Lite)* client software. Information regarding UPHN Lite and its associated provisioning process is provided later in this Chapter.

Electronic submissions must adhere to ASAP Version 4.2, 4.1 or 4.0 character-delimited data formatting standards as described within this *Guide (see Appendix A: File Upload Specifications* for additional information regarding field definitions). Data files not meeting minimum requirements will be rejected with the following error messages (15-character maximum error message):

- Database Error Database error occurred when loading the file
- Dup Tran-File Duplicate Transaction Control Number in file
- Dup Transaction –Transaction Control Number already exists in database
- Empty File File to upload is empty
- File Too Large File to upload is larger than the allowable limit [50Mb]
- Format Error ASAP formatting error in the file
- Invalid Version Invalid ASAP version in the file
- No File SLCTD No file selected to upload
- Org Not SLCTD Organization to upload of behalf of not selected
- Unknown Error Unknown error occurred when loading the file

Submission of physical media (e.g., tape, diskette, USB drive, optical disk, or paper) cannot be accepted.

#### <span id="page-17-0"></span>**File Upload**

Pharmacy providers and dispensing practitioners can electronically submit dispensed controlled substance data to NYSDOH via an upload process to the PMP Registry.

The ability to submit data via file upload is provided via the *PMP Data Collection Tool*'s **File Upload** screen. Access to the *PMP Data Collection Tool* is provided via NYSDOH's *Health Commerce System (HCS)*.

To upload a data file, select the *PMP Data Collection Tool* from your list of available HCS applications and then click on the **File Upload** tab. Select your reporting organization from the dropdown list, click on the **Browse** button to select your locally stored data file and click the **Upload** button when finished.

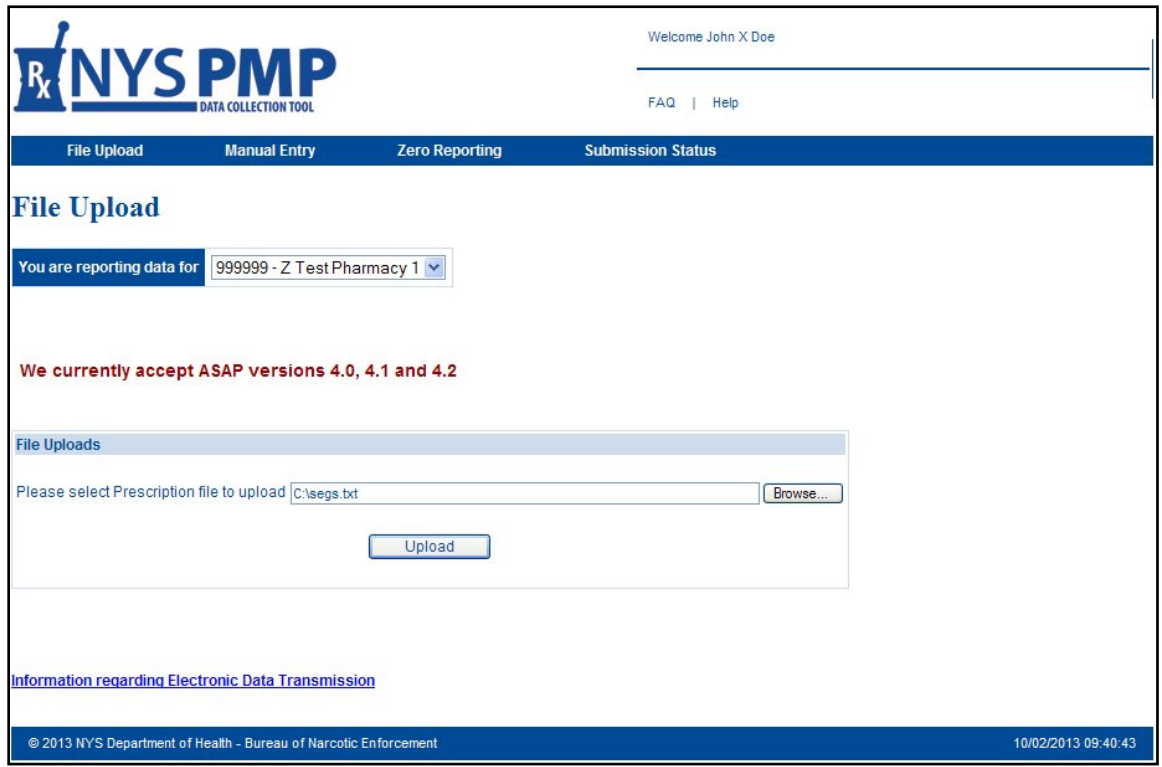

*File Upload*

Upon each successful upload of a file submission via the **File Upload** screen, pharmacy providers will be presented with a summary screen verifying that the submission has been accepted for processing. Information successfully accepted will be processed and made available to the PMP Registry 24 hours later.

|                                                                                         |                                                                                                    |                       | Welcome John X Doe                                                                                                    |  |  |  |  |  |  |  |
|-----------------------------------------------------------------------------------------|----------------------------------------------------------------------------------------------------|-----------------------|----------------------------------------------------------------------------------------------------|--|--|--|--|--|--|--|
|                                                                                         | <b>NYSPMP</b>                                                                                         |                       | <b>FAQ</b><br>Help<br>. .                                                                                                    |  |  |  |  |  |  |  |
| <b>File Upload</b>                                                                      | <b>Manual Entry</b>                                                                                   | <b>Zero Reporting</b> | <b>Submission Status</b>                                                                                                    |  |  |  |  |  |  |  |
|                                                                                         | You reported data for 999999-Z Test Pharmacy 1                                                        |                       |                                                                                                    |  |  |  |  |  |  |  |
|                                                                                         | <b>Accepted ASAP version 4.2 file</b>                                                                 |                       |                                                                                                    |  |  |  |  |  |  |  |
| File Name:                                                                              | segs.txt                                                                                              |                       |                                                                                                    |  |  |  |  |  |  |  |
| File Size(Bytes):                                                                       | 1156                                                                                                  |                       |                                                                                                    |  |  |  |  |  |  |  |
| <b>Total Submissions:</b>                                                               | 1                                                                                                    |                       |                                                                                                    |  |  |  |  |  |  |  |
| <b>Total Pharmacies:</b>                                                                | $\overline{2}$                                                                                        |                       |                                                                                                    |  |  |  |  |  |  |  |
| <b>Total Patients:</b>                                                                  | 3                                                                                                    |                       |                                                                                                    |  |  |  |  |  |  |  |
| <b>Total Prescriptions:</b>                                                             | $\overline{4}$                                                                                        |                       |                                                                                                    |  |  |  |  |  |  |  |
| <b>Total Processing Time: 1 secs</b>                                                    |                                                                                                    |                       |                                                                                                    |  |  |  |  |  |  |  |
| This file has been submitted for processing                                             | Please allow between 2 hours to 24 hours before you can access the status report for this submission. |                       | Upload another file                                                                                                    |  |  |  |  |  |  |  |
| Use this button to make another submission<br>DO NOT use the BACK button on the browser |                                                                                                    |                       |                                                                                                    |  |  |  |  |  |  |  |
| Note:                                                                                   |                                                                                                    |                       |                                                                                                    |  |  |  |  |  |  |  |
|                                                                                         | Status reports can be accessed using the Submission Status tab on the navigation bar.                 |                       | If you do not see the Submissions Status tab, please have your HCS coordinator give you the role for Controlled Substance Prescription Data Reviewer. |  |  |  |  |  |  |  |
|                                                                                         | @ 2013 NYS Department of Health - Bureau of Narcotic Enforcement                                      |                       | 10/02/2013 09:46:30                                                                                                    |  |  |  |  |  |  |  |

*File Upload – With No Errors*

File submission may be rejected, however, if it contains fatal errors that violate data formatting and integrity standards *(see Appendix A: File Upload Specifications* for additional information regarding required field specifications). In such situations, the pharmacy provider will interactively be presented information describing the error.

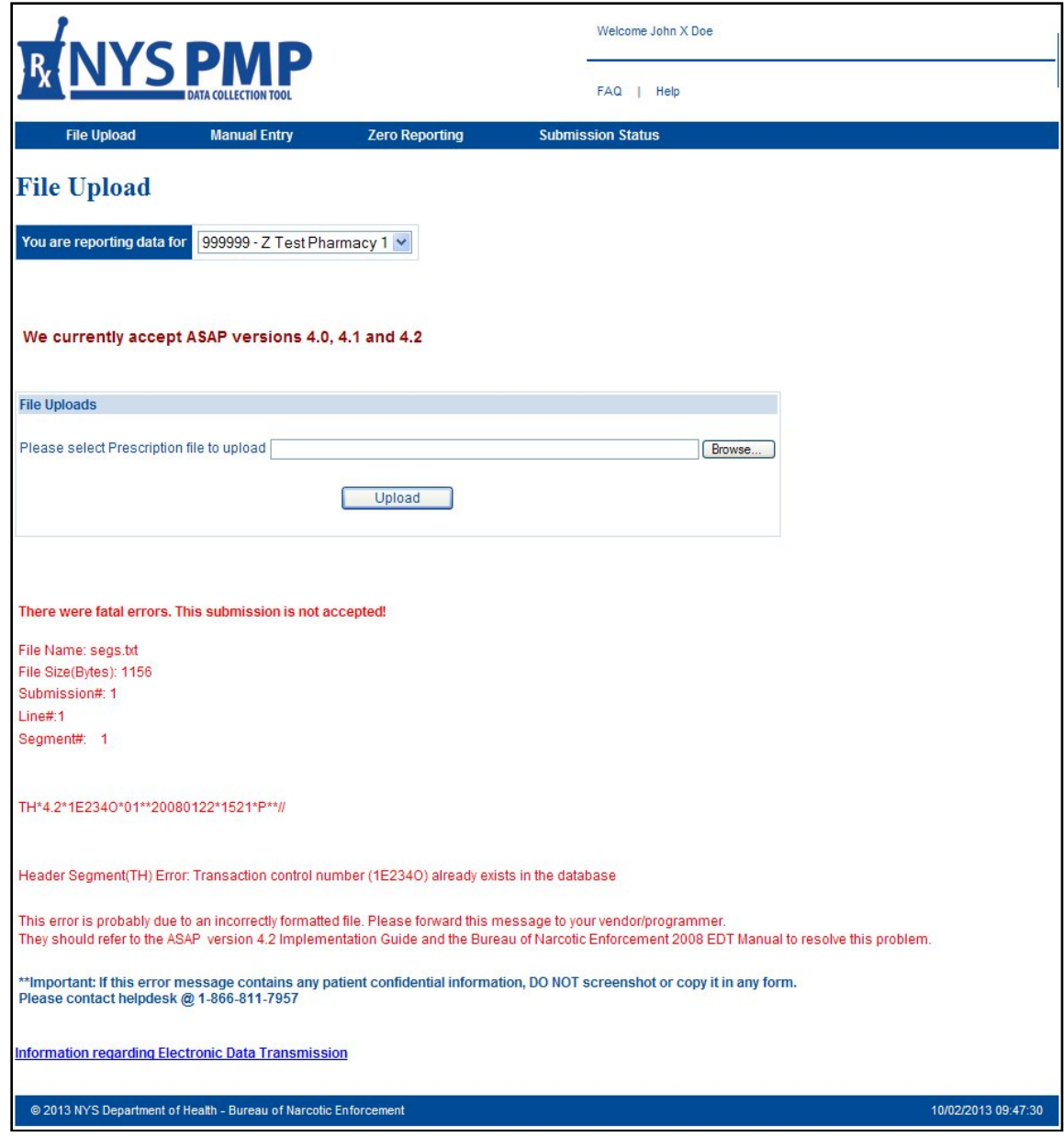

*File Upload – With Errors*

#### <span id="page-20-0"></span>**Manual Entry**

Pharmacy providers and dispensing practitioners wishing to do so may interactively submit dispensed controlled substance data to NYSDOH. This delivery methodology is most applicable to submitters with a minimum of reportable transactions.

The ability to perform manual entry is provided via the *PMP Data Collection Tool*'s **Manual Entry** screen. Access to the *PMP Data Collection Tool* is provided via the HCS.

To manually enter data, select the *PMP Data Collection Tool* from your list of available HCS applications and then click on the **Manual Entry** tab. Select your reporting organization from the dropdown list, begin entering your data and click on the **Submit** button when finished.

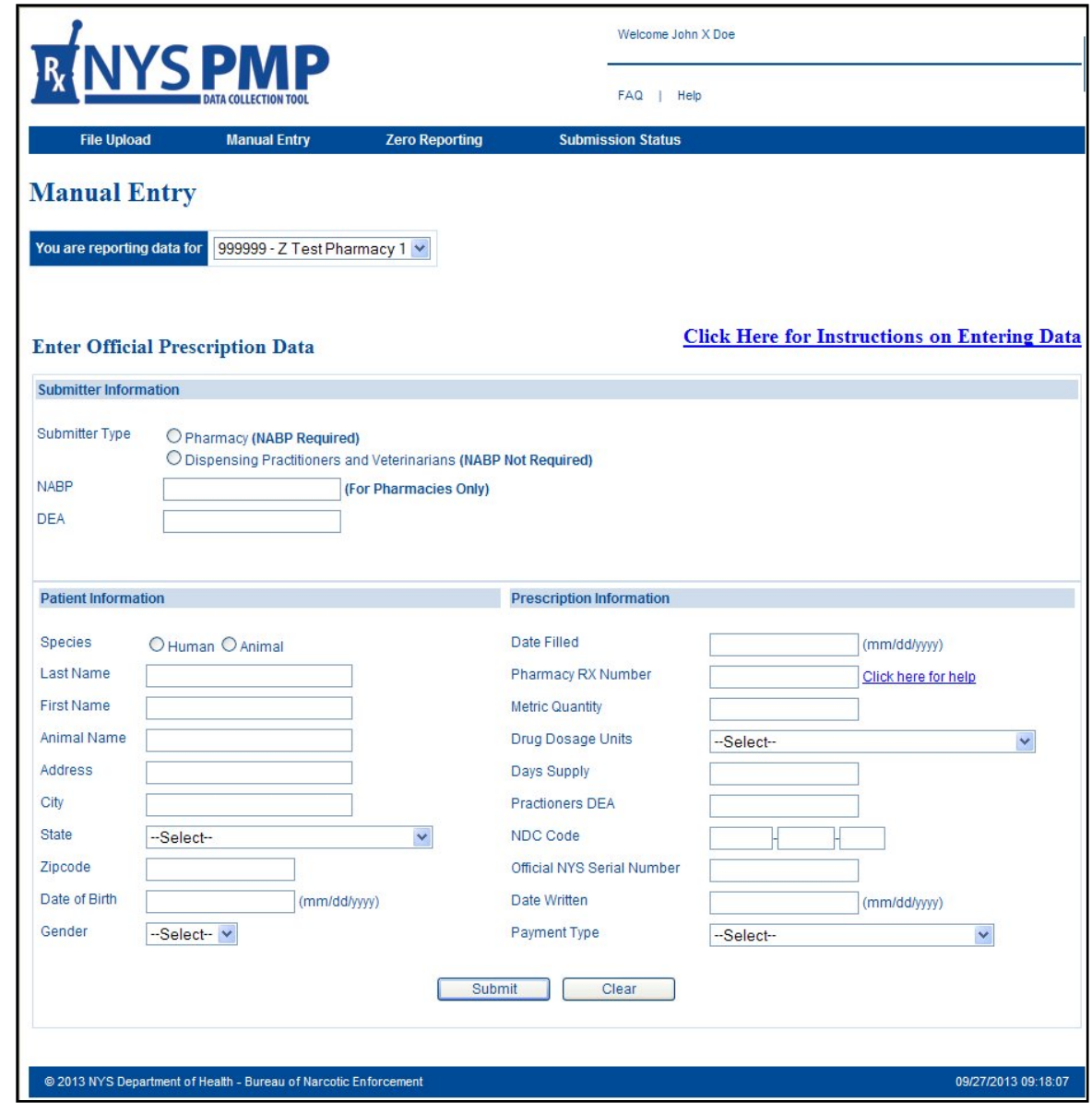

*Manual Entry*

Please note that all information presented on the screen is required unless otherwise noted (see *Appendix B: Manual Entry Specifications* for additional information regarding field definitions).

Upon each successful completion of a manual submission via the **Manual Entry** screen, pharmacy providers and dispensing practitioners will be presented with a summary screen verifying that the submission has been accepted for processing. Statistics for manual submissions will also be presented.

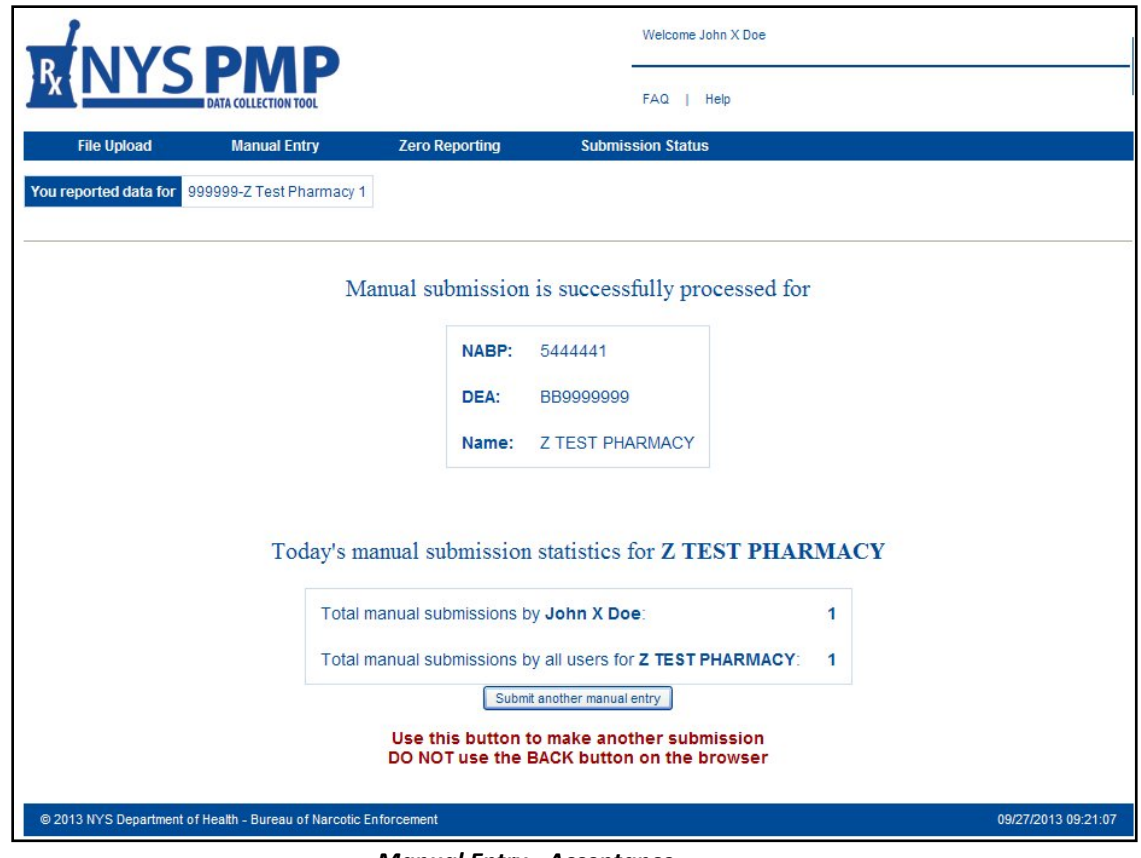

#### *Manual Entry - Acceptance*

#### <span id="page-22-0"></span>**Unattended File Upload**

In addition to the two manual submission methodologies, pharmacy providers and dispensing practitioners also have the option of automating their electronic submissions of dispensed controlled substance data to NYSDOH. This unattended capability, which may prove to be beneficial to many submitters in meeting their daily reporting requirements, is made possible via the NYSDOH's lightweight *Universal Public Health Node (UPHN Lite)* client software.

UPHN Lite is a scalable, standards-based software package used for the secure unattended transmission of data payloads from a wide array of health-related organizations (e.g., providers, hospitals, laboratories, pharmacies, etc.) to the NYSDOH via the Internet. This robust nonetheless simple to use software leverages existing HTTPS/SSL Internet standards and X.509 certificate protocols to provide pharmacy providers with the ability to securely transmit data to NYSDOH in an unattended – yet highly encrypted and fault tolerant – fashion. UPHN Lite supports the Microsoft Windows operating system and requires local administrative privileges for installation.

Authentication between UPHN Lite and NYSDOH is achieved over the Internet via the use of an Automated File Transfer (AFT) User ID and password for each UPHN Lite installation (typically one node per reporting organization). Therefore, any pharmacy provider interested in leveraging UPHN Lite must have an Organizational Security Coordinator (OSC) with an active HCS account in order to maintain the organization's AFT credentials; in most situations, the organization's administrator ("Director") has already been designated as their OSC.

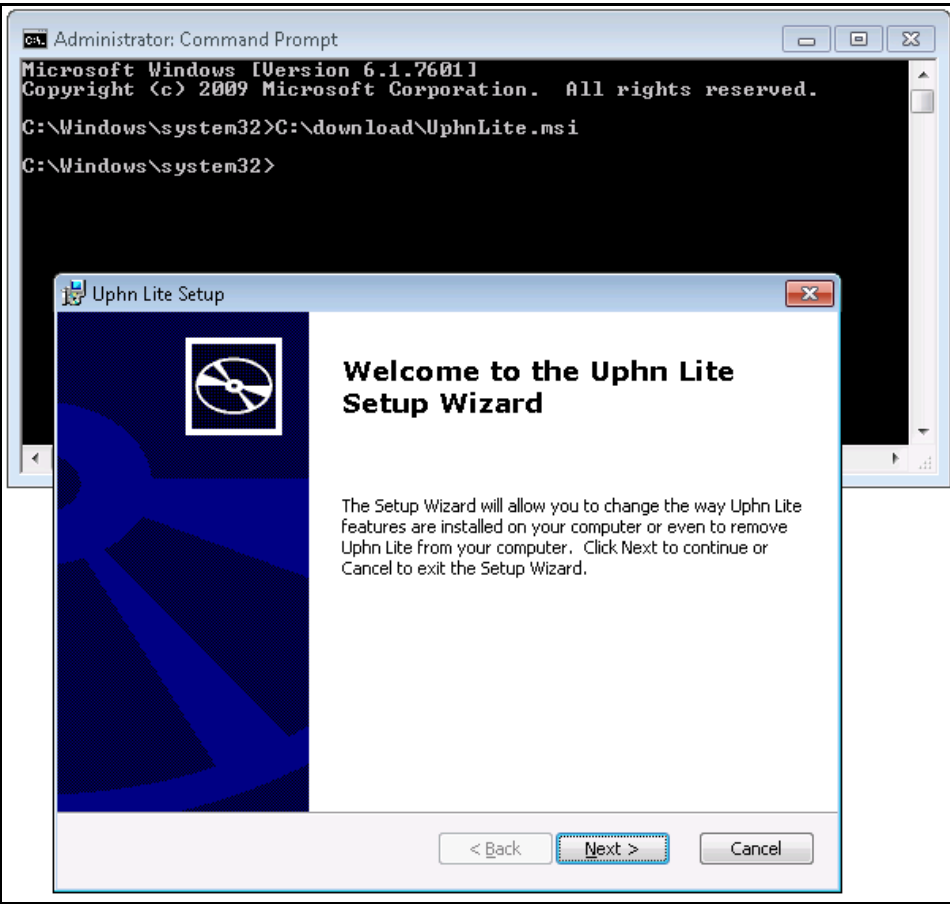

*UPHN Lite Installation Process*

To initiate a request for an AFT account, your organization's OSC should take the following steps:

- Log on to [https://commerce.health.state.ny.us](https://commerce.health.state.ny.us/)
- Launch the **Coord Account Tools – HCS Coordinator** application found on the left under **My Applications** or likewise found under the **Applications** tab
- Click **Account Requests**
- Click **Automated File Transfer** to obtain an AFT account request form and for additional instructions.
- Print out, sign and mail in the AFT request form.
- Once an AFT User ID and password have been assigned, please send an email to [uphn@health.state.ny.us](mailto:uphn@health.state.ny.us) to obtain UPHN Lite download and installation instructions.

Specific questions regarding UPHN Lite may be emailed to [uphn@health.state.ny.us](mailto:uphn@health.state.ny.us). Questions regarding the overall AFT account provisioning process may be directed to the Commerce Accounts Management Unit (CAMU) by calling 1-866-529-1890.

**NOTE**: Commonly available file transfer protocols such as FTP, SFTP and SSH are not supported by the NYSDOH.

#### <span id="page-24-0"></span>**Zero Reporting**

Dates of operation during which no dispensing of a controlled substance occurred (e.g., store closed for a holiday, etc.) must be reported by pharmacy providers and dispensing practitioners to NYSDOH within 14 days. Such periods of zero dispensing may be reported by transmitting a zero report data file either via the *PMP Data Collection Tool* or via unattended means using UPHN Lite (see *Appendix C: Zero Reporting Specifications* for additional information regarding field definitions).

Alternatively, pharmacy providers and dispensing practitioners may manually enter zero reporting information directly via the *PMP Data Collection Tool*'s **Zero Reporting** screen.

To manually enter zero reporting data, select the *PMP Data Collection Tool* from your list of available HCS applications and then click on the **Zero Reporting** tab. Select your reporting organization from the dropdown list, choose your submitter type and begin entering the required data which includes the period of dates during which no controlled substances were dispensed. Click on the **Submit** button when finished.

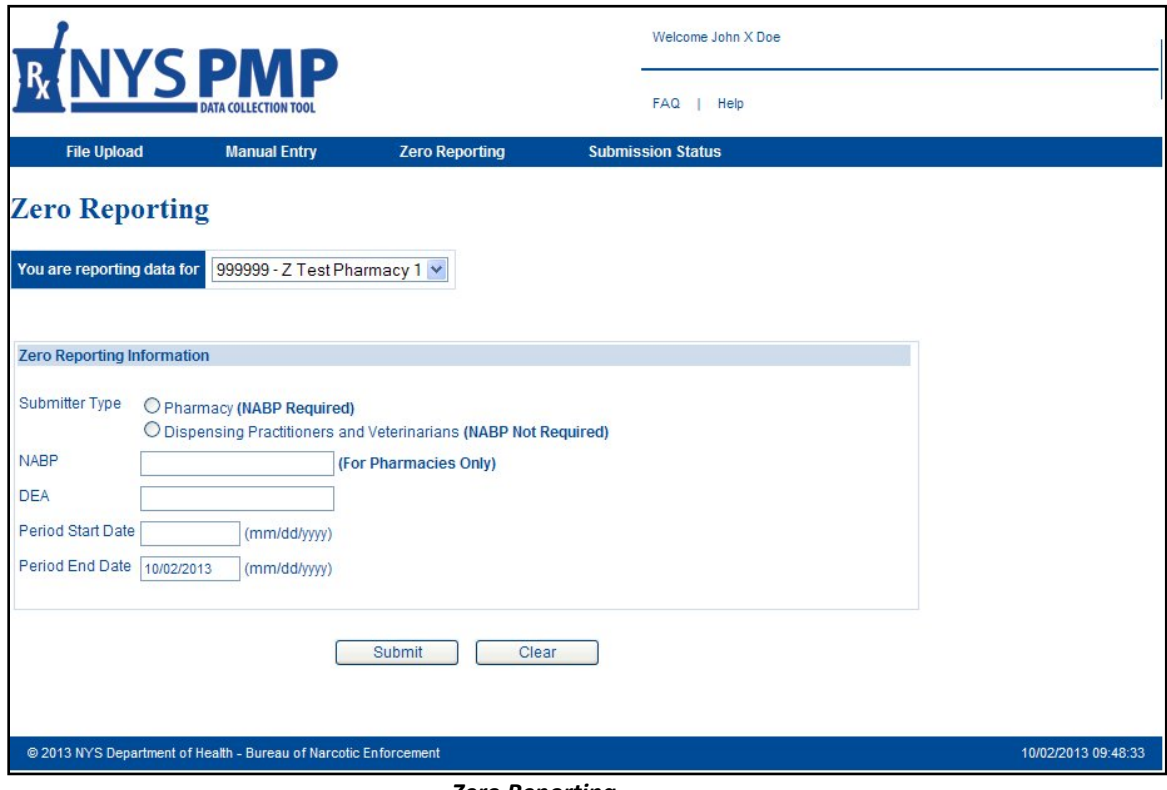

*Zero Reporting*

Upon each successful completion of a zero reporting submission via the **Zero Reporting** screen, pharmacy providers and dispensing practitioners will be presented with a summary screen verifying that the submission has been accepted. The time period during which no dispensing of controlled substances occurred will also be presented. Additional zero reports may be made following the successful submission of a report.

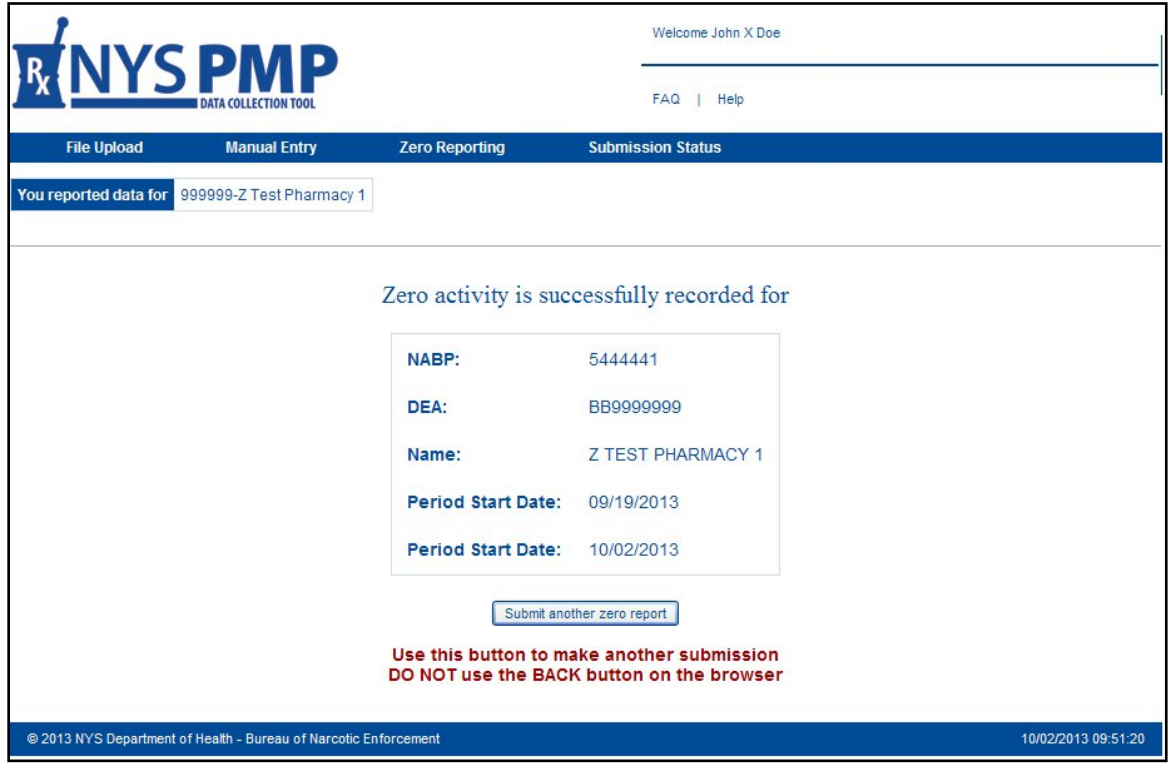

*Zero Reporting - Accepted*

## <span id="page-26-0"></span>**5. Error Retrieval and Correction**

### <span id="page-26-1"></span>**About This Chapter**

This chapter provides information and instructions regarding the retrieval and correction of dispensed controlled substance data previously transmitted electronically to the New York State Department of Health (NYSDOH).

#### <span id="page-26-2"></span>**Process Overview**

In order to ensure that the PMP Registry contains accurate data, pharmacy providers and dispensing practitioners must regularly check on the status of their data submissions to NYSDOH. The ability to check on submission status is available via the *PMP Data Collection Tool*.

The three types of data submissions that can have their status checked via the *PMP Data Collection Tool* include:

- File Upload Submissions
- Manual Entry Submissions
- Online Zero Reporting Submissions

Each of these submission types is further broken down into one of five categories of process status which include:

- Accepted Indicates that the file is in compliance with ASAP/NYSDOH file reporting specifications but has not yet been processed.
- Processed Successfully Indicates that the file has been processed with no errors or warnings.
- Processed With Errors Indicates that the file has been processed but that one or more records contain errors; correction and resubmission is necessary.
- Processed With Warnings Indicates that the file has been processed but that one or more records contain informational warnings; correction is optional.
- Rejected Indicates that the file in not in compliance with ASAP/NYSDOH file reporting specifications. Data files not meeting minimum requirements will be rejected with the following error messages (15-character maximum error message):
	- o Database Error Database error occurred when loading the file
	- o Dup Tran-File Duplicate Transaction Control Number in file
	- o Dup Transaction –Transaction Control Number already exists in database
	- o Empty File File to upload is empty
	- o File Too Large File to upload is larger than the allowable limit [50Mb]
	- o Format Error ASAP formatting error in the file
	- o Invalid Version Invalid ASAP version in the file
	- o No File SLCTD No file selected to upload
	- o Org Not SLCTD Organization to upload of behalf of not selected

o Unknown Error – Unknown error occurred when loading the file

#### <span id="page-27-0"></span>**Verifying Submission Status**

To check on the status of a previously submitted data file, select the *PMP Data Collection Tool* from your list of available HCS applications and then click on the **Submissions Status** tab. Select your reporting organization from the dropdown list, select your reporting dates, select your view and corresponding status categories, and then click on the **Submit** button when finished.

Any submissions that meet the entered search criteria will then be displayed in columnar format with submission containing errors highlighted in red. Information presented will include submitter and file information as well as links, as applicable, to a submission summary report (in Adobe PDF format) and/or outstanding errors and warnings (in Microsoft Excel compatible .CSV format).

CSV Column headings include:

- Pharmacy ID Qualifier
- Pharmacy ID
- Pharmacy Name
- Prescription Number
- Date Filled
- Field Code
- Field Description
- Processing Status
- Value Provided
- Comment

**NOTE**: Errors and/or warnings will not be displayed for submissions made via the Manual Entry process; such submissions are checked by the system for errors immediately upon entry.

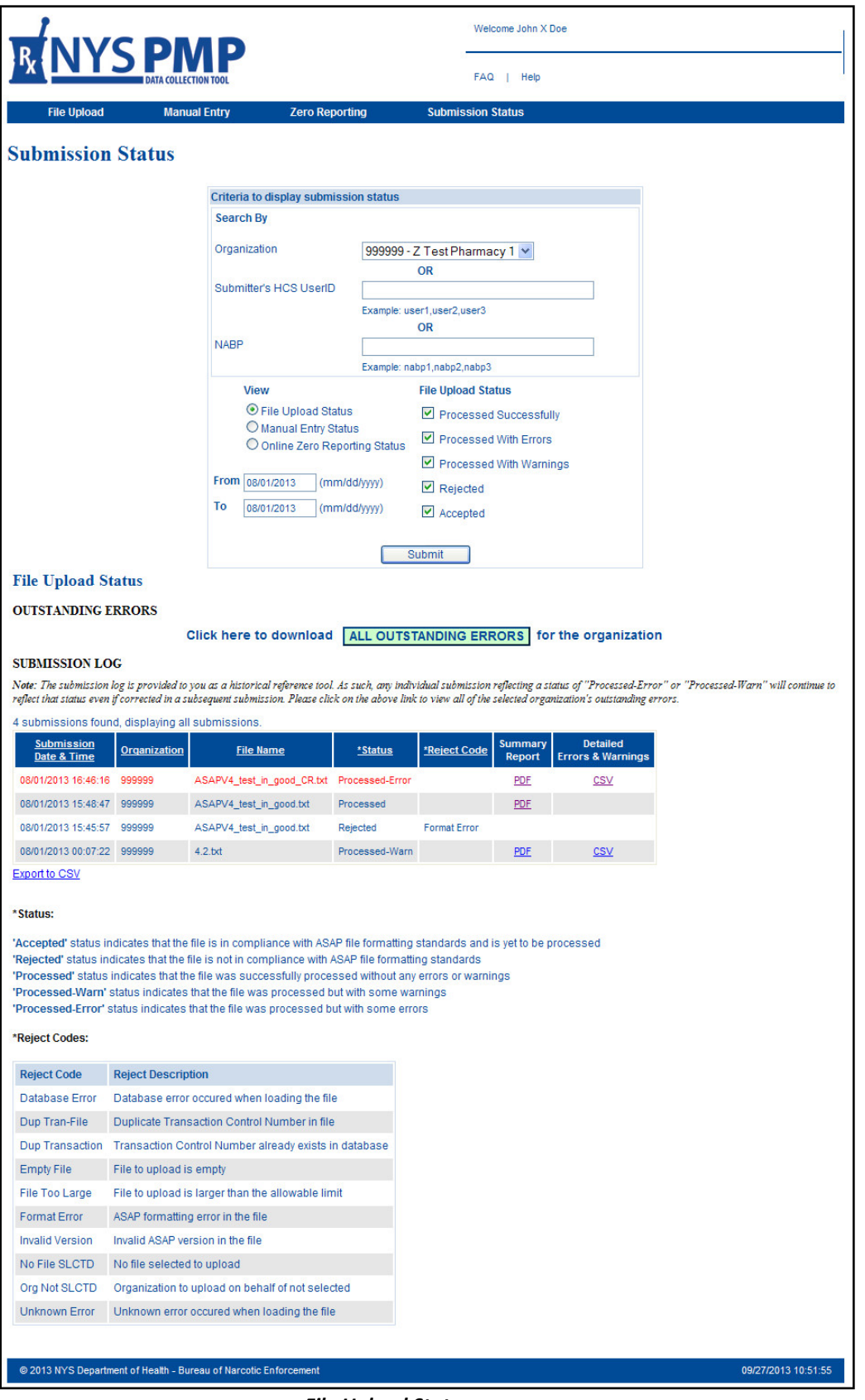

*File Upload Status*

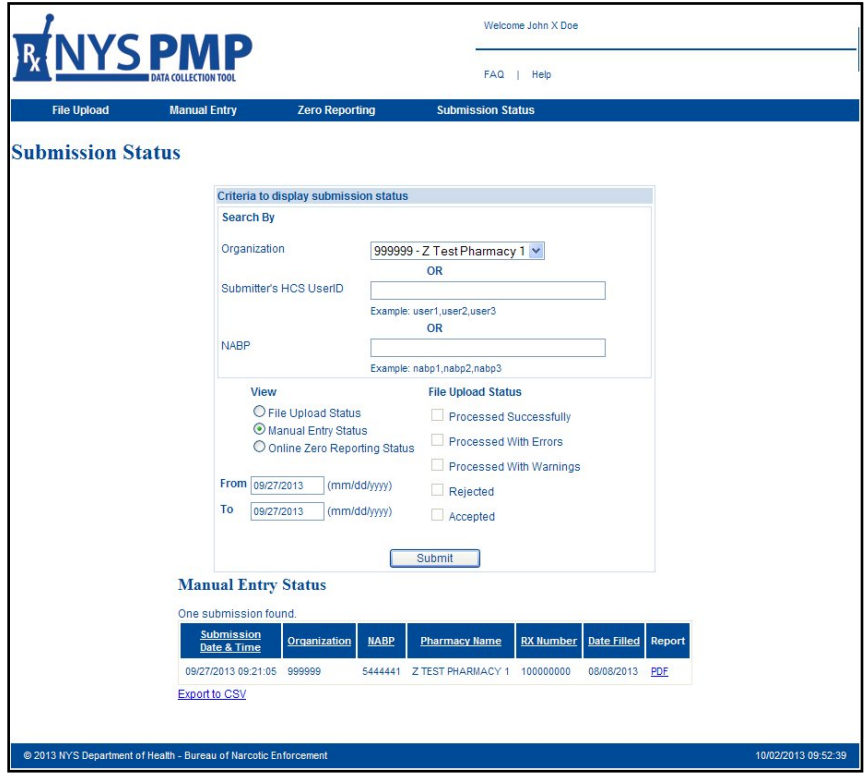

*Manual Entry Status*

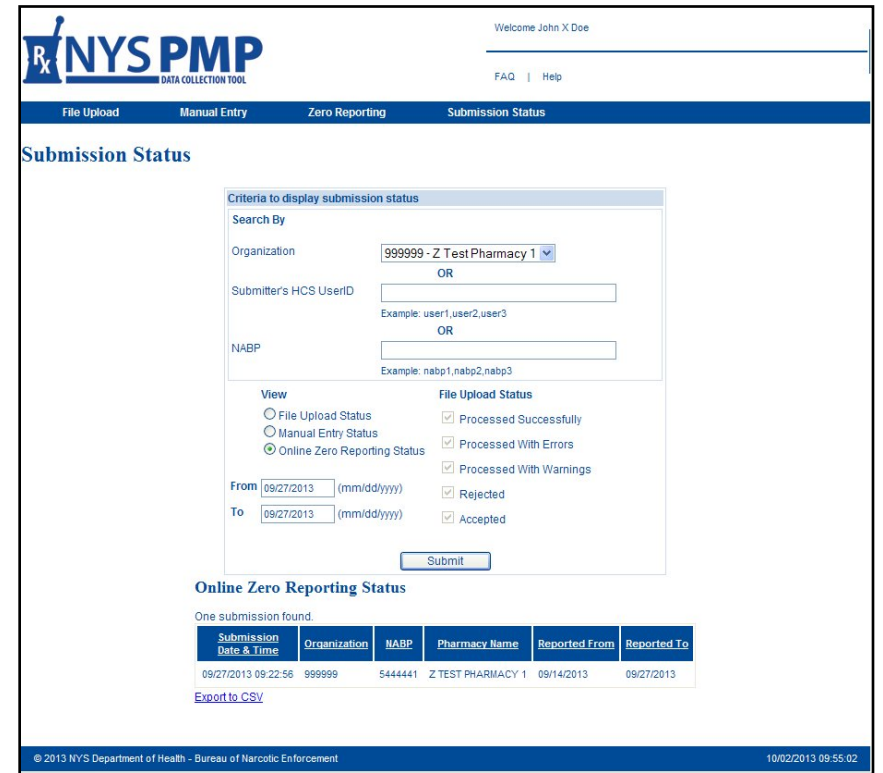

*Online Zero Reporting Submission Status*

#### <span id="page-30-0"></span>**Retrieving Errors**

Pharmacy providers and dispensing practitioners have the option of retrieving all outstanding errors for the organization itself as well as historical errors pertaining to a specific data submission.

|                       | R           |                     | Ð                   |             |            | $\sqrt{2}$                          | H                 |                      |                                            |                     |
|-----------------------|-------------|---------------------|---------------------|-------------|------------|-------------------------------------|-------------------|----------------------|--------------------------------------------|---------------------|
| Pharmacy ID Qualifier | Pharmacy ID | Pharmacy Name       | Prescription Number | Date Filled | Field Code | <b>Field Description</b>            | Processing Status | Value Provic Comment |                                            | Date Submitted      |
| NCPDP/NABP            | "5444441"   | "Z TEST PHARMACY 1" | "111000"            | "20080111"  | AIR02      | State Issued Rx Serial Number Error |                   | "08034F21"           | Field value is > Max-Script                | 08/01/2013 16:46:16 |
| NCPDP/NABP            | "5444441"   | "Z TEST PHARMACY 1" | "222111"            | "20080111"  | AIR02      | State Issued Rx Serial Number Error |                   | "0R034F22"           | Field value is > Max-Script                | 08/01/2013 16:46:16 |
| NCPDP/NABP            | "5444441"   | "Z TEST PHARMACY 1" | "111000"            | "20080111"  | DSP03      | Date Written                        | Error             | "20080111            | Date value must be within last five years. | 08/01/2013 16:46:16 |
| NCPDP/NABP            | "5444441"   | "Z TEST PHARMACY 1" | "222111"            | "20080111"  | DSP03      | Date Written                        | Error             | "20080110"           | Date value must be within last five years. | 08/01/2013 16:46:16 |
| 6 NCPDP/NABP          | "5444441"   | "Z TEST PHARMACY 1" | "222111"            | "20080111"  | DSP05      | Date Filled                         | Error             | "20080111"           | Date value must be within last five years. | 08/01/2013 16:46:16 |
| NCPDP/NABP            | "5444441"   | "Z TEST PHARMACY 1" | "111000"            | "20080111"  | DSP05      | Date Filled                         | Error             | "20080111            | Date value must be within last five years. | 08/01/2013 16:46:16 |
| NCPDP/NABP            | "5444441"   | "Z TEST PHARMACY 1" | "222111"            | "20080111"  | DSP08      | Product ID                          | Error             | "223456789"          | Field value is invalid length              | 08/01/2013 16:46:16 |
| NCPDP/NABP            | "5444441"   | "Z TEST PHARMACY 1" | "222111"            | "20080111"  | DSP11      | Drug Dosage Units Code              | Error             | "ns"                 | Field value is invalid                     | 08/01/2013 16:46:16 |
| 10 NCPDP/NABP         | "5444441"   | "Z TEST PHARMACY 1" | "111000"            | "20080111"  | PHA03      | Pharmacy DEA Number                 | Error             | "DEA00001"           | Field value is not on file                 | 08/01/2013 16:46:16 |
| 11 NCPDP/NARP         | "5444441"   | "Z TEST PHARMACY 1" | "222111"            | "20080111"  | PHA03      | Pharmacy DEA Number                 | Error             | "DEA00001"           | Field value is not on file                 | 08/01/2013 16:46:16 |
| 12 NCPDP/NABP         | "5444441"   | "Z TEST PHARMACY 1" | "111000"            | "20080111"  | PRE02      | Prescriber DEA Number               | Error             | "AA1122334           | Field value is not on file                 | 08/01/2013 16:46:16 |
| 13 NCPDP/NABP         | "5444441"   | "Z TEST PHARMACY 1" | "222111"            | "20080111"  | PRE02      | Prescriber DEA Number               | Error             | "AA2222334           | Field value is not on file                 | 08/01/2013 16:46:16 |
| 14 NCPDP/NABP         | "9999999"   | "Z TEST PHARMACY 2" | "333111"            | "20080111"  | AIRO2      | State Issued Rx Serial Number Error |                   | "0R034G23"           | Field value is > Max-Script                | 08/01/2013 16:46:16 |
| 15 NCPDP/NABP         | "9999999"   | "Z TEST PHARMACY 2" | "333112"            | "20080111"  | AIR02      | State Issued Rx Serial Number Error |                   | "OR034G23"           | Field value is > Max-Script                | 08/01/2013 16:46:16 |
| 16                    |             |                     |                     |             |            |                                     |                   |                      |                                            |                     |

*All outstanding errors for an organization presented in .CSV format*

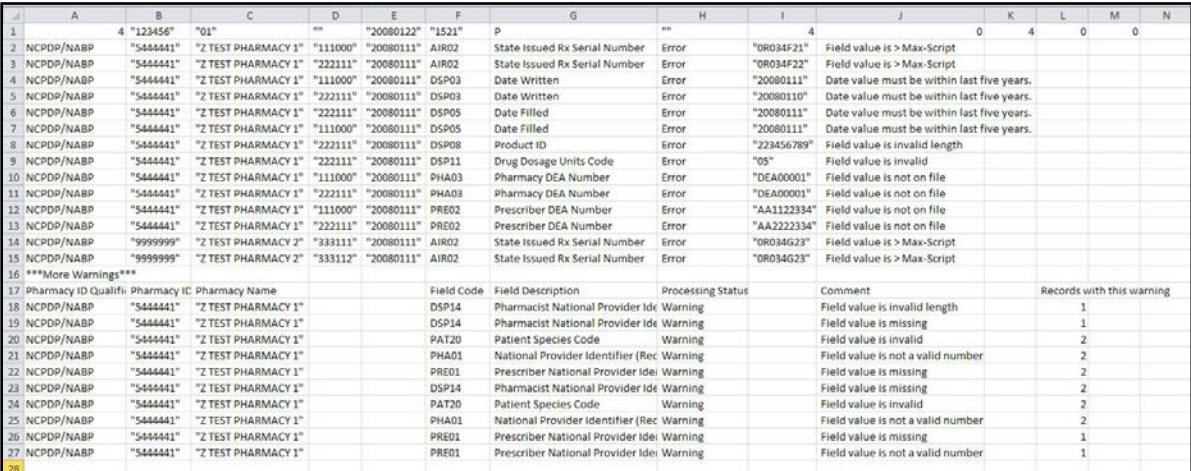

*Errors in .CSV format for a specific file submission*

*(Includes a summary row and warning counts if the number of warnings are above 20% threshold)*

#### <span id="page-30-1"></span>**Submitting Corrections**

Pharmacy providers and dispensing practitioners are responsible for checking the status of their data submissions and should therefore login daily to the HCS and check the *PMP Data Collection Tool* to determine if any errors were found resulting in a rejection of submitted data.

Entities utilizing a data submission service should consult with their respective vendor to determine whether or not the vendor will accommodate the retrieval of errors and submission of corrections on their behalf. Similarly, retail chain pharmacies should consult their corporate headquarters to coordinate retrieval activities.

In the event of either a complete file rejection or error with one or more records, the submitting entity is responsible for correcting and resubmitting the information to NYSDOH within **three (3) days**.

Corrections to data previously submitted via File Upload/Unattended File Upload or Manual Entry are made either as a REVISION or as a VOID:

• **REVISIONS (File Upload/Unattended File Upload)**: To change information in a previously submitted record (e.g., typographical errors, incorrect DEA number, etc.), make the necessary data modifications within your respective software system and then resubmit the revised record. To accomplish this, set the Reporting Status (DSP01) to REVISE ("01") and send in a subsequent ASAP data file transmission.

In order for a correction to be successfully processed, the following key fields must be identical to what was submitted as part of the original record:

- NCPDP/NABP Provider ID (PHA02)
- Prescription Number (DSP02)
- Date Written (DSP03)
- Date Filled (DSP05)
- Refill Number (DSP06).

Please note that changes to one or more of any of these five key data elements require the submission of a voided record prior to a subsequent submission of a revised record. If these steps are not taken in sequential order, a second record will be added to the PMP and the initial record will remain unchanged.

Be advised that corrections to any record that appears on the list of 'All Outstanding Errors for the Organization', will remain on the list of errors unless properly corrected using the steps above.

• **VOIDS (File Upload/Unattended File Upload)**: To remove a previously submitted record (e.g., prescription never picked up, prescription reported in error, etc.), set Reporting Status (DSP01) to VOID ("02") and resend.

Then make the necessary data modifications within your respective software system and submit the revised record. To accomplish this, set Reporting Status (DSP01) back to New ("00") and submit a replacement record in a subsequent ASAP data file transmission.

In order for a record to be successfully processed as a void, the following fields must be identical to what was submitted as part of the original record:

- NCPDP/NABP Provider ID (PHA02)
- Prescription Number (DSP02)
- Date Written (DSP03)
- Date Filled (DSP05)
- Refill Number (DSP06).

• **REVISIONS (Manual Entry)**: To change information in a previously submitted record (e.g., typographical errors, drug dosage units, address, etc.), re-enter the record via the Manual Entry screen of the PMP Data Collection Tool.

In order for a correction to be successfully processed, the following fields must be identical to what was submitted as part of the original manually entered record:

- Pharmacy Rx Number
- Date Written
- Date Filled
- Practitioner DEA
- Official NYS Serial Number
- NDC Code
- First Name
- Last Name

Additional functionality for manually entered corrections is anticipated in a future release of the PMP Data Collection Tool.

• **VOIDS (Manual Entry)**: Submissions made via the Manual Entry process are not currently voidable; such functionality is anticipated in a future release of the PMP Data Collection Tool.

#### <span id="page-32-0"></span>**Warnings**

A "warning" indicates that one or more records for a particular data element contain invalid or missing information. In such situations, the submitter should review their data for overall quality control purposes. Record-level warnings will not be presented if the number of warnings for a particular data element exceeds 20%.

*This page left intentionally blank*

## <span id="page-34-0"></span>**6. Assistance and Support**

### <span id="page-34-1"></span>**General Information**

For general information regarding electronic data transmissions and retrievals, please visit BNE's web site at <http://www.health.ny.gov/professionals/narcotic>. Specific questions may be addressed to BNE staff by emailing [narcotic@health.state.ny.us](mailto:narcotic@health.state.ny.us) or by calling 1-866-811-7957, Option 1 between the hours of 8:30 AM and 4:45 PM Eastern Time, Monday through Friday excluding weekends and holidays.

Entities utilizing a data submission service should consult with their respective software vendor for specific technical guidance regarding the proper submission of prescription information. Retail chain pharmacies should likewise consult their corporate headquarters for similar guidance.

#### <span id="page-34-2"></span>**HCS Accounts/AFT Accounts/UPHN Lite**

If you require assistance with your HCS account, AFT account and/or with UPHN Lite, please contact the NYSDOH Commerce Accounts Management Unit (CAMU) directly at 1-866-529-1890 between the hours of 8:00 AM and 4:45 PM Eastern Time, Monday through Friday excluding weekends and holidays.

Specific technical questions regarding UPHN Lite installation may also be emailed to [uphn@health.state.ny.us](mailto:uphn@health.state.ny.us).

#### <span id="page-34-3"></span>**PMP Registry**

For general information regarding the New York State Prescription Monitoring Program (PMP) registry, please visit the New York State Department of Health's (NYSDOH) Bureau of Narcotic Enforcement (BNE) web page at

<http://www.health.ny.gov/professionals/narcotic>.

*This page left intentionally blank*

## <span id="page-36-0"></span>**Appendix A: Data File Specifications**

(After September 30, 2014 must refer to revised Appendix A Effective October 1, 2014)

#### **Background**

The information presented on the following pages of *Appendix A: Data File Specifications* represents the field definitions required for file uploads to the NYSDOH for acceptance into the New York State Prescription Monitoring Program (PMP) Registry.

Electronic file submissions must adhere to the *American Society for Automation in Pharmacy (ASAP)* Version 4.2, 4.1 or 4.0 character-delimited data formatting standards as described within this *Guide*. All information presented within this Appendix applies to all three release versions of the ASAP specification unless otherwise noted.

Electronic prescribing is currently accepted but will become mandatory in New York State effective March 27, 2015. NYSDOH requires all data submissions for electronic prescriptions to be in ASAP 4.2.

### **General Composition**

Every upload file utilizes the following core components to electronically communicate data into the PMP Registry:

- *Segment* The ASAP standard uses a segment to convey information.
- *Segment Identifier* –A segment identifier indicates the beginning of a new segment.
- *Data Element* Each segment is comprised of various data elements comprised of a reference (field name) and data element name (description). Usage for reporting purposes is identified within this Appendix as follows:
	- **R** = Required by ASAP
	- **S** = Situational by ASAP
	- **RR** = Required by the NYSPMP

**IMPORTANT: Data elements identified as either "R" or "RR" must be reported to the NYS PMP Registry. Data elements identified with a "!" following their usage type are additionally required to pass minimum system parsing; data files missing any such elements will be rejected during the file upload process.**

• *Data Delimiter* – A character, typically an asterisk (\*), used to separate segments and data elements within a segment. Each completed data element should be followed by an asterisk, and each blank data element should contain a single asterisk.

• *Segment Terminator* – A character, typically a tilde (~), used to indicate the end of a segment.

#### **Core Reporting Segments**

#### **Header**

- $\checkmark$  TH Transaction Header
- $\checkmark$  IS Information Source
- $\checkmark$  PHA Pharmacy Header

#### **Detail**

- $\checkmark$  PAT Patient Information
- $\checkmark$  DSP Dispensing Record
- $\checkmark$  PRE Prescriber Information
- $\checkmark$  CDI Compound Drug Ingredient Detail
- $\checkmark$  AIR Additional Information Reporting

#### **Summary**

- $\checkmark$  TP Pharmacy Trailer
- $\checkmark$  TT Transaction Trailer

#### **Error Classification Types**

- *Error* Data submission for a required element has been rejected due to a serious error. **Correction and resubmission is required.**
- *Warning* Data submission for a situational element has been accepted, but the submitter should review their data for overall quality control purposes.

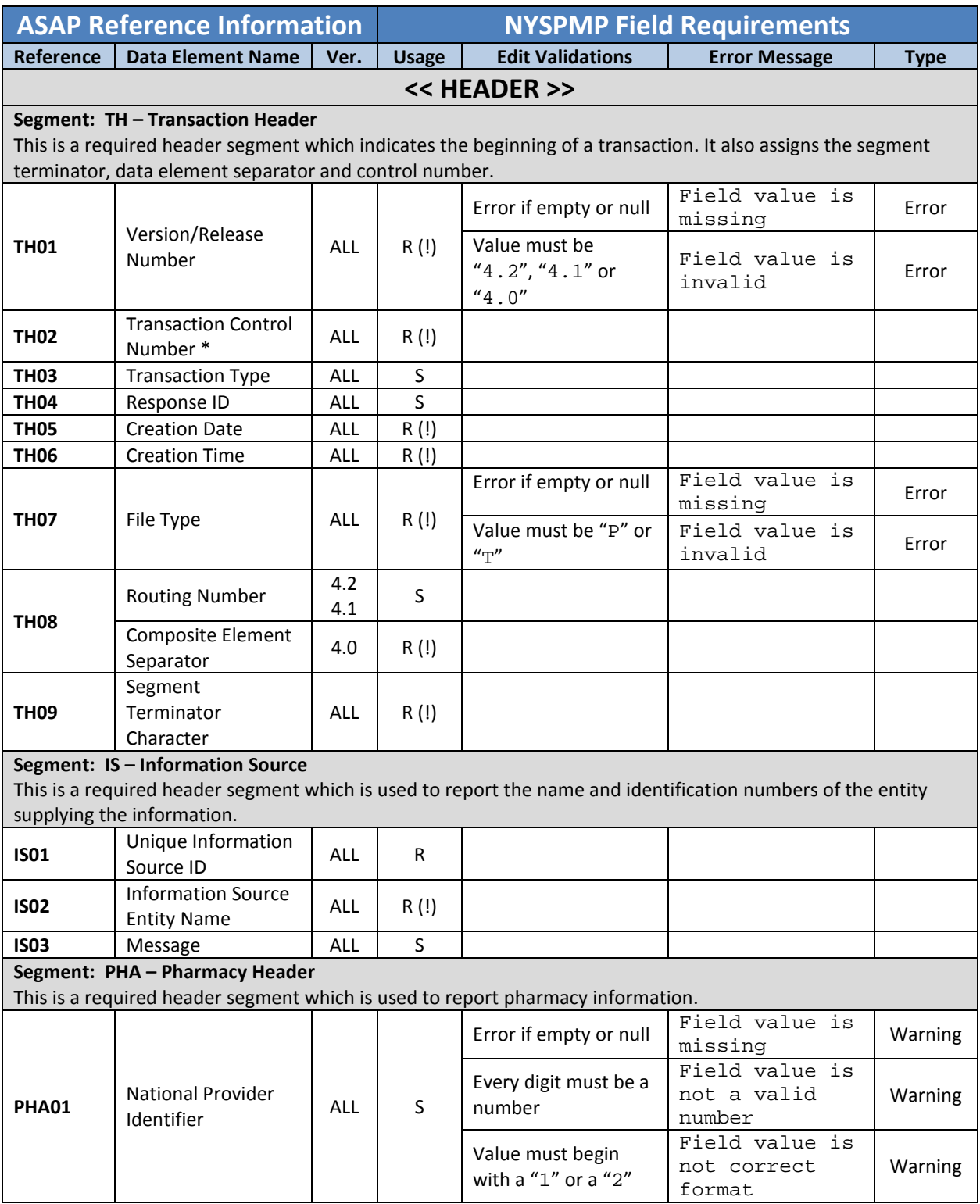

\* Each occurrence of TH02 must represent a unique transaction control number. Duplicate transaction control numbers will result in the data submission being rejected.

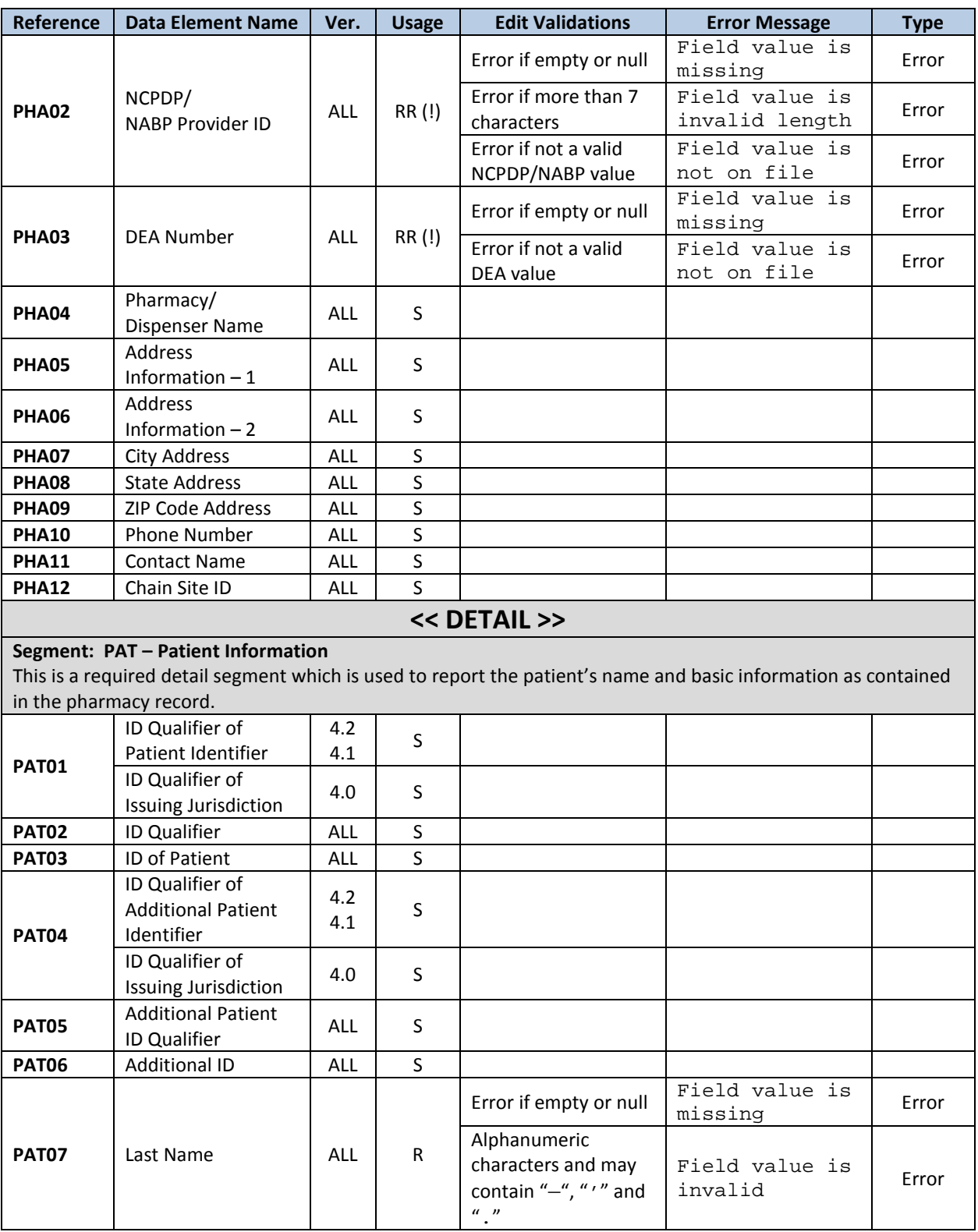

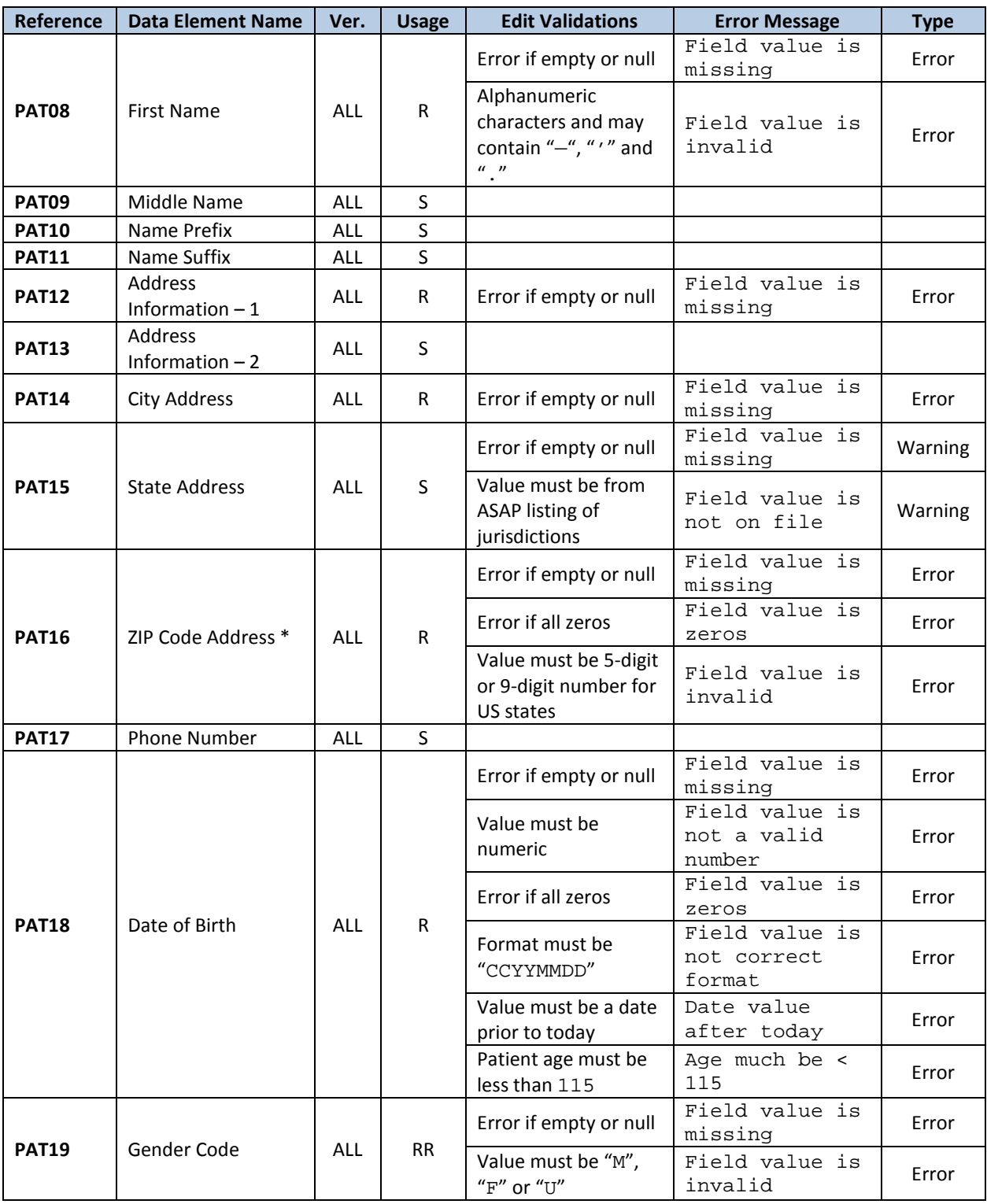

*\*For PAT16, value may be up to a 9-character alphanumeric for non-US zip codes.*

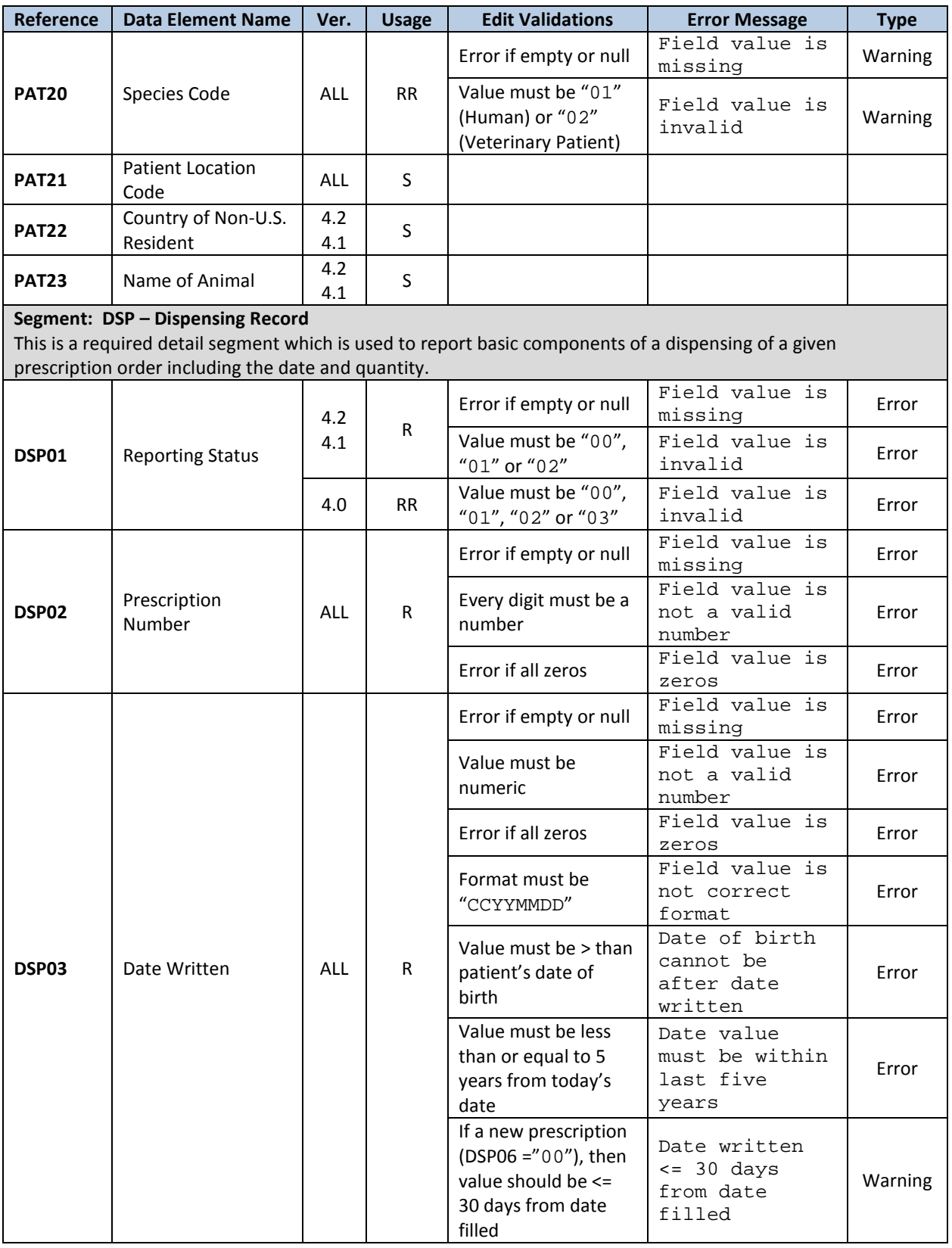

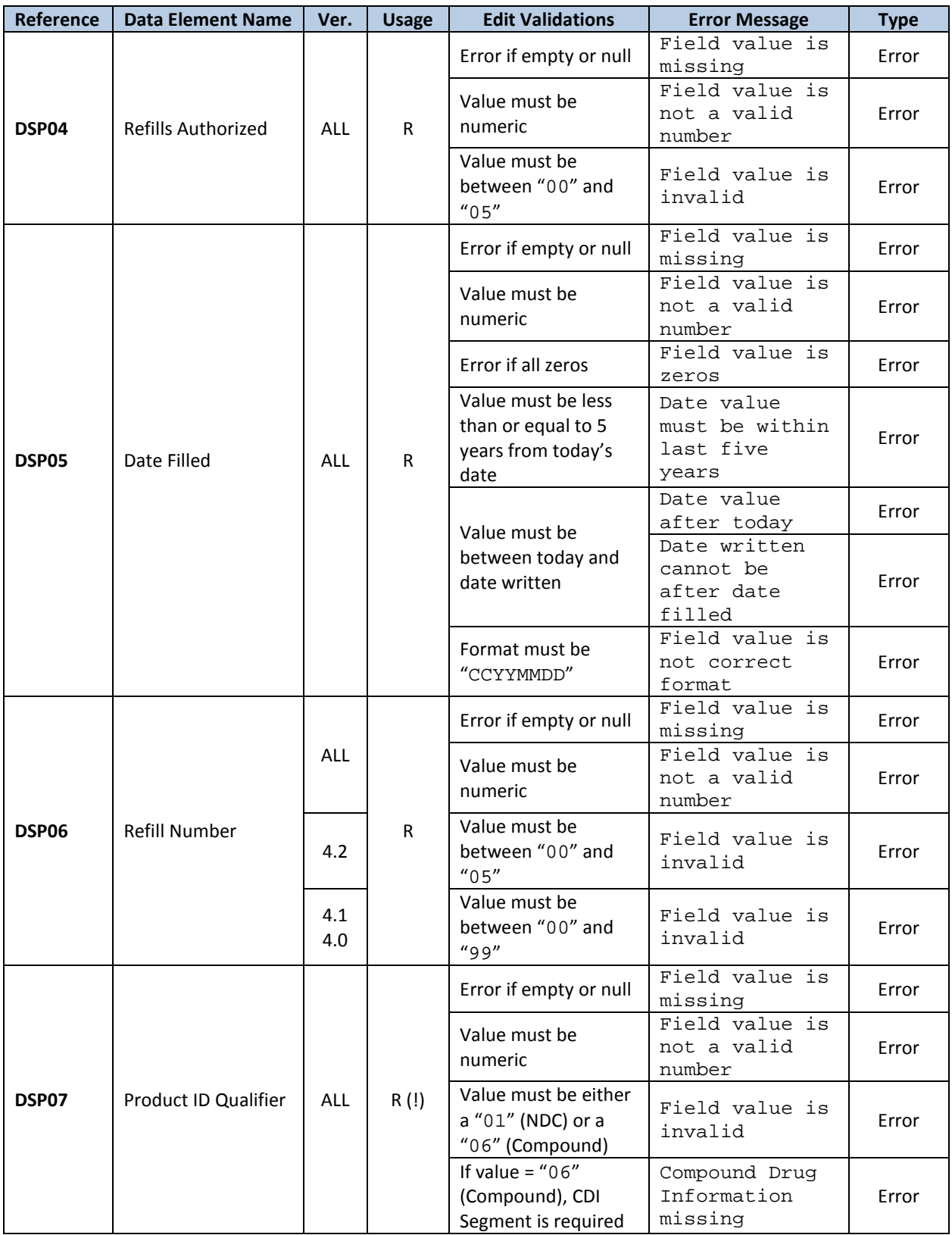

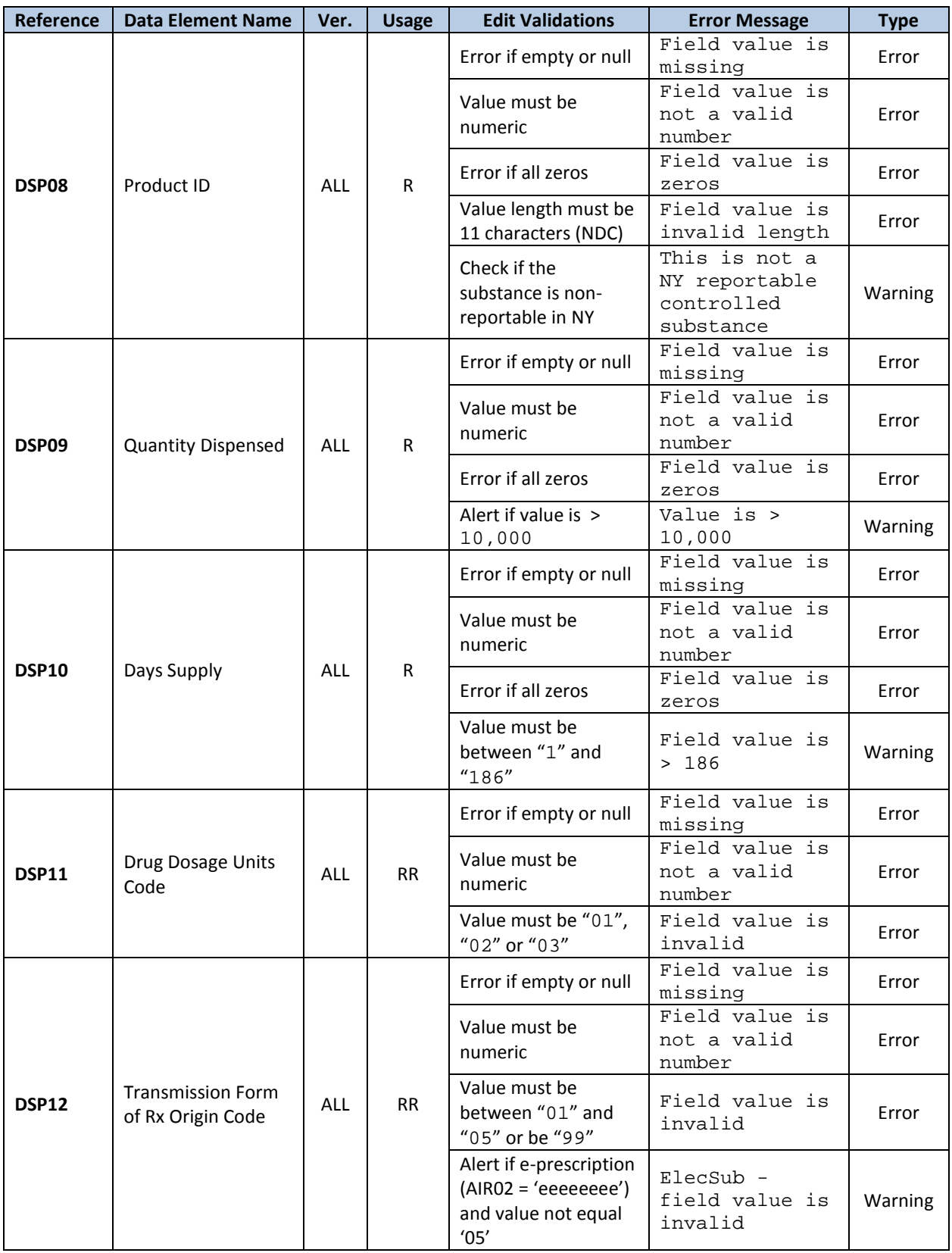

![](_page_44_Picture_318.jpeg)

![](_page_45_Picture_214.jpeg)

\* This field is required for an electronic prescription only.

![](_page_46_Picture_338.jpeg)

![](_page_47_Picture_159.jpeg)

![](_page_48_Picture_343.jpeg)

*Note: For e-prescriptions, AIR02 must = 'eeeeeeee'; see edits for DSP20 and DSP21.*

![](_page_49_Picture_232.jpeg)

## <span id="page-50-0"></span>**Appendix B: Manual Entry Requirements**

### **Background**

The information presented within *Appendix B: Manual Entry Specifications* represents the field definitions required for the interactive direct manual entry of reporting data to the NYSDOH for acceptance into the New York State Prescription Monitoring Program (PMP) Registry. All data elements required for manual entry will present an error if data is incorrectly formatted. Correction in such situations is required before the data can be successfully submitted.

![](_page_50_Picture_226.jpeg)

![](_page_51_Picture_221.jpeg)

![](_page_52_Picture_46.jpeg)

*This page left intentionally blank*

## <span id="page-54-0"></span>**Appendix C: Zero Reporting Specifications**

### **Background**

The information presented on the following pages of *Appendix C: Zero Reporting Specifications* represents the field definitions required for submitting zero reporting data files into the New York State Prescription Monitoring Program (PMP) Registry. Zero reporting may also be reported via direct manual entry as described in Chapter 3 of this *Guide*.

Electronic submissions must adhere to the *American Society for Automation in Pharmacy (ASAP)* Version 4.2, 4.1 or 4.0 character-delimited data formatting standards as described within this *Guide*. All information presented within this Appendix applies to all three release versions of the ASAP specification unless otherwise noted.

### **General Composition**

The Zero Report standard is a complete transaction and includes all fields indicated within *Appendix A: Data File Specifications*. Transaction Headers and Trailer Segments are completed as they would be with a normal controlled substance report.

Every upload file utilizes the following core components to electronically communicate zero reporting data into the PMP Registry:

- *Segment* The ASAP standard uses a segment to convey information.
- *Segment Identifier* –A segment identifier indicates the beginning of a new segment.
- *Data Element* Each segment is comprised of various data elements comprised of a reference (field name) and data element name (description). Usage for reporting purposes is identified within this Appendix as follows:
	- **R** = Required by ASAP
	- **RR** = Required by the NYSPMP

**IMPORTANT: Data elements identified as either "R" or "RR" must be reported to the NYS PMP Registry. Data elements identified with a "!" following their usage type are additionally required to pass minimum system parsing; data files missing any such elements will be rejected during the file upload process.**

In order to indicate a zero report, the following three ASAP data elements within the data file's Detail Segment must be populated as follows:

- **PAT07 (First Name) = "Report"**
- **PAT08 (Last Name) = "Zero"**

• **DSP05 (Date Filled) =** Date of zero reporting (ASAP 4.0/4.1) or date of submission (for ASAP 4.2)

Data files submitted without these three data elements being properly populated to indicate a zero report will automatically be assumed to be data file submissions intended to report the dispensing of controlled substances.

- *Data Delimiter* A character, typically an asterisk (\*), used to separate segments and data elements within a segment. Each completed data element should be followed by an asterisk, and each blank data element should contain a single asterisk.
- *Segment Terminator* A character, typically a tilde  $(\sim)$ , used to indicate the end of a segment.

#### **Core Reporting Segments**

#### **Header**

- $\checkmark$  TH Transaction Header
- $\checkmark$  IS Information Source
- $\checkmark$  PHA Pharmacy Header
- **Detail**
	- $\checkmark$  PAT Patient Information
	- $\checkmark$  DSP Dispensing Record
	- $\checkmark$  PRE Prescriber Information
	- $\checkmark$  CDI Compound Drug Ingredient Information
	- $\checkmark$  AIR Additional Information Reporting

#### **Summary**

- $\checkmark$  TP Pharmacy Trailer
- $\checkmark$  TT Transaction Trailer

### **Error Classification Types**

All data elements that are required for zero reporting file submissions will present a *Error* error if data is incorrectly formatted. Correction in such situations is required before the data can be successfully submitted.

![](_page_56_Picture_306.jpeg)

![](_page_57_Picture_175.jpeg)

#### **Samples**

```
ASAP 4.2
TH*4.2*123456*01**20130506*12345*P**~
IS*9876*Any Pharmacy INC*#20130501#-#20130514#~
PHA*1234567890*2588462*FA9999991*Any Pharmacy INC.*123 Some 
St**Anyplace*NY*12345*5551234567*1234567~
PAT*******Report*Zero************~
DSP*****20130515****~
PRE***~
CDI*****AIR*~
TP*7~TT*123456*10~
ASAP 4.1
TH*4.1*123456*01**20130506*12345*P**~
IS*9876*Any Pharmacy INC~
PHA*1234567890*2588462*FA9999991*Any Pharmacy INC.*123 Some 
St**Anyplace*NY*12345*5551234567*1234567~
PAT*******Report*Zero************~
DSP*****20130502****~
PRE***~
CDI*****AIR*~
TP*7~
TT*123456*10~
ASAP 4.0
```
TH\*4.0\*123456\*01\*\*20130506\*12345\*P\*~~ IS\*9876\*Any Pharmacy INC~ PHA\*1234567890\*2588462\*FA9999991\*Any Pharmacy INC.\*123 Some St\*\*Anyplace\*NY\*12345\*5551234567\*1234567~ PAT\*\*\*\*\*\*\*Report\*Zero\*\*\*\*\*\*\*\*\*\*\*\*~ DSP\*\*\*\*\*20130502\*\*\*\*~ PRE\*\*\*~  $CDI*****$  $AIR^*$ ~  $TP*7~$ TT\*123456\*10~

*This page left intentionally blank*